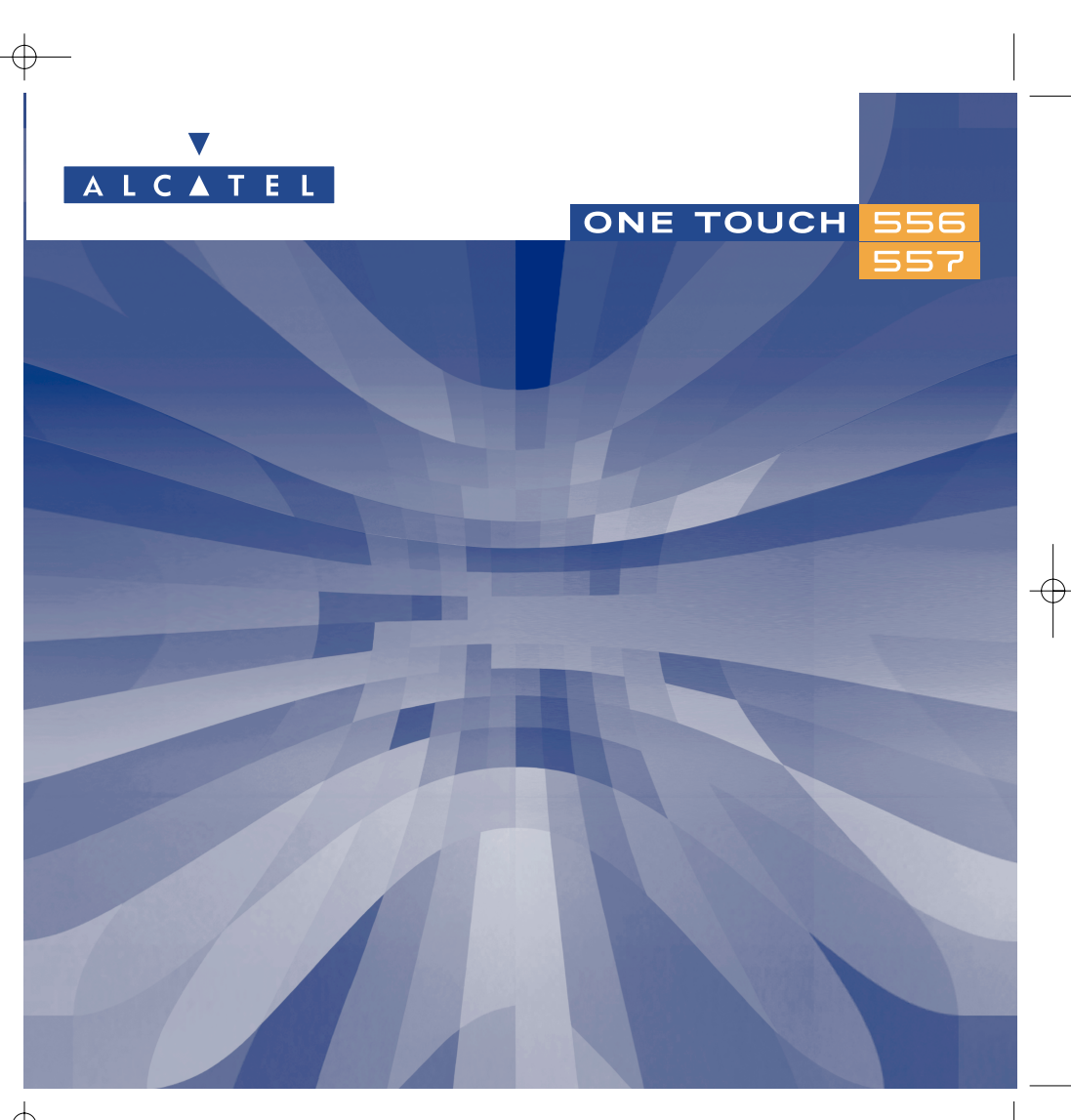

© 2004. Reproducción prohibida. Alcatel se reserva el derecho de modificar las características de sus equipos sin previo aviso.

www.alcatel.com

# 

Alcatel le agradece haber adquirido este teléfono.

# Su cámara

Tome ráfagas de fotos. Escuche un videoclip con sonido desde de su teléfono móvil. Puede guardarlo en su álbum multimedia y usarlo para personalizar su salvapantalla. También puede asociar un vídeo a un contacto; así, cuando recibe una llamada de este interlocutor, el vídeo aparece en la pantalla. Tome fotos de sus mejores momentos gracias a la cámara para compartirlas con otras personas. Puede utilizar el zoom, grabar sonidos mientras toma fotos o alegrar sus fotos con marcos y pequeños sellos divertidos: jes verdaderamente fácill

# **Expréselo con colores por MMS**

Gracias a la nueva tecnología MMS, puede enviar vídeos, imágenes a color y sonidos en sus mensajes. Sus mensajes pueden expresar su estado de ánimo del día gracias al contenido multimedia integrado o disponible para descargar.

# **Exclusivamente suyo**

Dele un toque personal a su teléfono. Elija un color o una apariencia en la gama integrada de fondos de pantalla, o elija un vídeoclip, un fondo de pantalla y una melodía del rico contenido multimedia.

# Su compañero de juegos

Prepárese a pasar momentos de intensa diversión con los numerosos juegos y aplicaciones descargables.

#### $\overline{19}$  $20$  $22$  $25$  $25$  $\frac{44}{15}$  Factura  $\frac{25}{15}$ 6.  $-35$

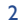

 $35$ 

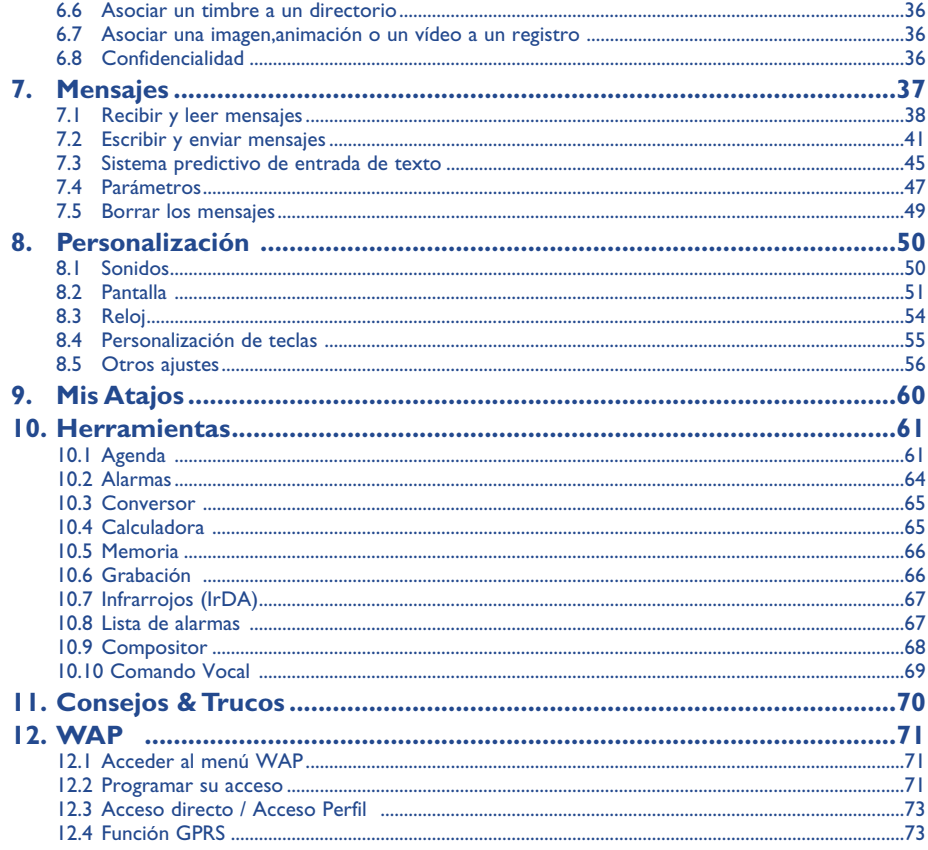

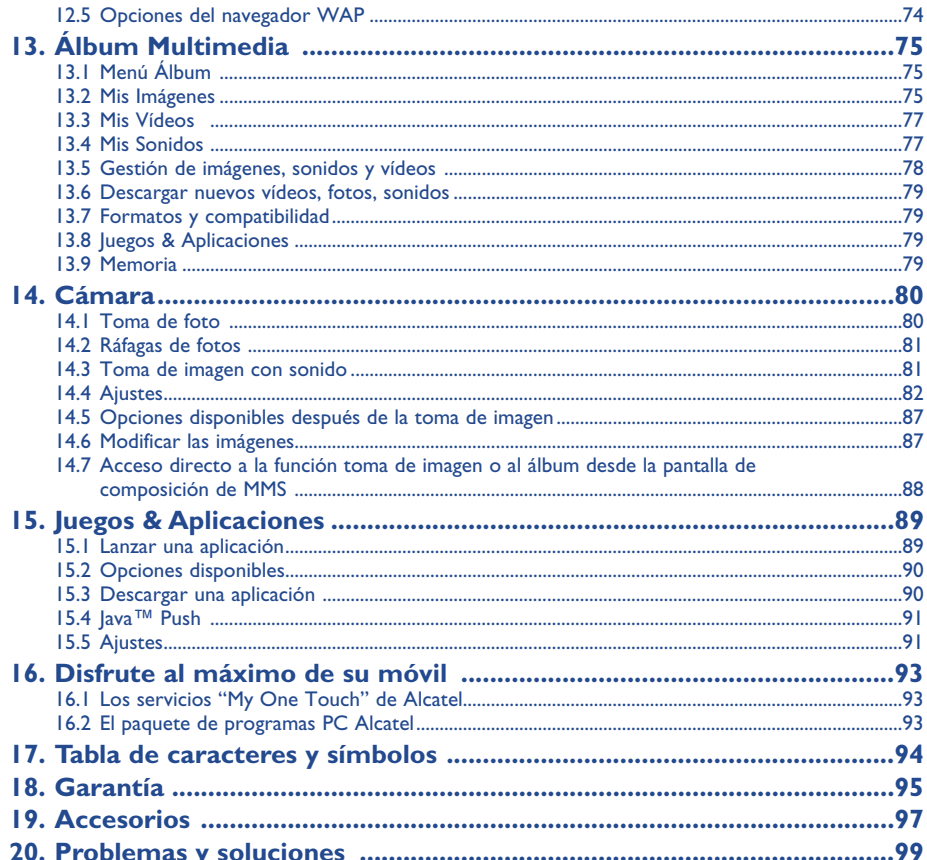

# $\overline{\mathbf{3}}$

 $\overline{4}$ 

# **Precauciones de uso ............................................**

Antes de utilizar su teléfono, lea detenidamente este capítulo. El fabricante no se hará responsable de las consecuencias que resulten de una utilización inadecuada del teléfono y/o no conforme a las instrucciones contenidas en este manual.

### **• SEGURIDAD EN VEHÍCULO:**

Dados los estudios recientes en los cuales se ha demostrado que el uso del teléfono móvil al conducir constituye un factor real de riesgo, incluso cuando se utiliza con el accesorio Manos libres (kit de vehículo, manos libres portátil...), se prohíbe al conductor utilizar su teléfono hasta que aparque su vehículo.

Al estar encendido, su teléfono emite radiaciones que pueden interferir con los equipos electrónicos de su vehículo, como por ejemplo los sistemas antibloqueo de las ruedas (ABS), los airbags de seguridad, etc. Por lo tanto, debe:

- evitar colocar su teléfono encima del tablero de instrumentos, o en la zona de despliegue del airbag,
- consultar con el fabricante del vehículo o con su concesionario para comprobar la correcta protección de los instrumentos de bordo.

#### **• CONDICIONES DE USO:**

Apague su teléfono en el interior de un avión.

Si no cumple con esta norma, puede exponerse a procesos judiciales.

No encienda el teléfono en un hospital, excepto en las zonas reservadas para este efecto. La utilización de este teléfono, como la de otros equipos, puede interferir con el funcionamiento de dispositivos eléctricos, electrónicos o que utilizan radiofrecuencias. Cuando esté encendido, no coloque nunca el teléfono a menos de 15 cm de un aparato médico (marcapasos, prótesis auditiva, bomba de insulina, etc.). En particular, al contestar una llamada, lleve el teléfono a la oreja del lado opuesto al que lleva el marcapasos o la prótesis auditiva, según el caso.

No encienda el teléfono cerca de gas o de líquidos inflamables. Respete las reglas de utilización en los depósitos de carburante, las gasolineras, las fábricas de productos químicos y en todos los lugares donde existan riesgos de explosión. No deje que los niños utilicen el teléfono sin vigilancia.

No intente abrir o reparar usted mismo el teléfono.

Al utilizar la función manos libres, aleje el teléfono de su oreja ya que el volumen amplificado podría provocar daños auditivos.

Sólo debe utilizar el teléfono con las baterías, los cargadores y los accesorios Alcatel compatibles con el modelo de su teléfono (véase página 91). Alcatel declina cualquier responsabilidad en el caso contrario. Evite exponer su teléfono a condiciones desfavorables (humedad, lluvia, infiltración de líquidos, polvo, brisa marina, etc.). Las temperaturas recomendadas por el fabricante van de -10°C a +55°C. Si se excede 55 °C, la pantalla puede volverse ilegible, pero esta alteración es temporal y no reviste especial gravedad.

### **• RESPETO DE LA VIDA PRIVADA:**

Le recordamos que debe respetar las reglas y leyes en vigor en su país sobre la toma de fotos y la grabación de sonidos con el teléfono móvil.Conforme a estas reglas y leyes, puede estar estrictamente prohibido tomar fotos y/o grabar las voces de otras personas o calquier de sus atributos personales, y reproducir o distribuir estas fotos o grabaciones ya que se puede considerar una invasión de la vida privada. Al usuario cabe la responsabilidad exclusiva de asegurarse que tiene la autorización previa, si es necesaria, de grabar conversaciones privadas o confidenciales o tomar fotos de otra persona; el fabricante, el distribuidor, o el vendedor de su teléfono móvil (incluso el operador) no se haráan responsable de las consecuencias que resulten de una utilización inadecuada del teléfono.

# **• BATERÍA:**

Antes de retirar la batería, asegúrese de que el teléfono está apagado. Las precauciones de uso de la batería son las siguientes: no abra la batería (riesgos de emanaciones de sustancias químicas y quemaduras), no la perfore, no la desmonte, no provoque un cortocircuito, no la tire al fuego ni a la basura, no la exponga a temperaturas superiores a 60 °C. Si desea deshacerse de la batería, asegúrese de que sea recuperada en conformidad con la legislación sobre la protección del medio ambiente en vigor. No utilice la batería para otros usos que para los que fue diseñada y nunca utilice baterías dañadas o no recomendadas por Alcatel.

#### **• CARGADORES**

Cargadores con alimentación de red han sido diseñados para funcionar dentro de una gama de temperaturas 0-40 °C. Los cargadores de su teléfono móvil están en conformidad con la norma de seguridad para los equipos de tratamiento de la información y equipos de oficina diseñados sólo para este uso.

# **• ONDAS ELECTROMAGNÉTICAS:**

La validación de la conformidad con las exigencias internacionales (ICNIRP) o con la directiva europea 1999/5/CE (R&TTE) es una condición previa a la introducción en el mercado de todo modelo de teléfono móvil. La protección de la salud y de la seguridad pública, en particular la de los usuarios de teléfonos móviles, constituye un factor esencial de estas exigencias o directiva.

ESTE TELÉFONO MÓVIL ES CONFORME CON LAS EXIGENCIAS INTERNACIONALES Y EUROPEAS EN MATERIA DE EXPOSICIÓN A LAS ONDAS RADIOELÉCTRICAS.

Su teléfono móvil es un emisor / receptor radio. Ha sido diseñado y fabricado a fin de respetar los límites de exposición a las radiofrecuencias (RF) recomendados por las exigencias internacionales (ICNIRP) (1) y el Consejo de la Unión Europea (Recomendación 1999/519/CE) (2). Estos límites forman parte de un conjunto de exigencias y establecen los niveles de radiofrecuencias autorizados para el público. Estos límites han sido establecidos por grupos de peritos independientes, basándose en evaluaciones científicas regulares y detalladas. Dichos límites incluyen un margen de seguridad importante destinado a garantizar la seguridad de todos, sea cual sea la edad o el estado de salud.

La norma de exposición de los teléfonos móviles define una unidad de medida llamada Nivel específico de absorción o "SAR" (Specific Absorption Rate en inglés). El límite SAR recomendado por el Consejo de la Unión Europea es de 2 vatios/Kg en promedio por 10 g de tejido humano. Las pruebas han sido efectuadas en teléfonos que emiten a su nivel de potencia máximo en todas las bandas de frecuencias. Si bien el SAR es evaluado en el nivel de potencia más alto, el nivel real de SAR del teléfono móvil durante su utilización es, por lo general, bastante inferior a los valores máximos obtenidos en las pruebas. Así pues, el teléfono móvil ha sido diseñado para utilizar únicamente la potencia estrictamente necesaria para asegurar su conexión a la red. En principio, más cerca se encuentra usted de una antena de estación de base, más bajos serán los niveles de potencia del teléfono móvil.

El valor máximo de SAR probado en este modelo de teléfono móvil para un uso cerca a la oreja y conforme a la norma es de 0,40 vatios/Kg para el One Touch 556 y de 0,43 vatios/Kg para el One Touch 557. Si bien los niveles SAR varían de un teléfono y modo de utilización a otro, son conformes a las exigencias internacionales y a la recomendación europea en vigor en materia de exposición a las radiofrecuencias.

Su teléfono móvil viene equipado con una antena integrada. Para optimizar su funcionamiento en comunicación, se le aconseja no tocarla o deteriorarla (véase pagína 17).

La Organización Mundial de la Salud (OMS) considera que "el estado actual de los conocimientos científicos no justifica la toma de precauciones particulares para el uso de teléfonos móviles. En caso de inquietud, una persona puede optar por limitar su exposición, o la de sus hijos, a las radiofrecuencias disminuyendo la duración de las comunicaciones o utilizando la opción manos libres (o un kit manos libres portátil) que permite alejar el teléfono de "la cabeza y del cuerpo" (Memo <sup>n</sup>°193). Para obtener informaciones complementarias de la OMS sobre los campos electromagnéticos y la salud pública, vaya al sitio Internet siguiente: http://www.who.int/peh-emf.

- **Informaciones generales......................................**
- **Dirección Internet:** www.alcatel.es **Dirección wap:** wap.alcatel.com
- **Número del Servicio de Atención al Cliente:** véase el folleto "Alcatel Services" (Llamada facturada localmente según la tarificación en vigor en su país).

An electronic version of this user guide is available in English and other languages according to availability on our Alcatel Server: www.alcatel.com

Su teléfono es un equipo emisor/receptor radio que funciona en redes GSM en las bandas 900MHz, 1800 MHz y 1900 MHz.

La marca  $\epsilon$  certifica que su teléfono es conforme a la directiva 1999/5/CE (R&TTE) y que los accesorios en cuestión son conformes a las directivas comunitarias vigentes. Puede consultar el ejemplar completo de la Declaración de Conformidad de su teléfono en el sitio Internet www.alcatel.es.

# **Protección contra el robo**

Su teléfono móvil se identifica por un número IMEI (número de serie) que se encuentra sobre la etiqueta del paquete así como en la memoria de su teléfono. Cuando Ud. lo utiliza por la primera vez, se le recomienda anotar este número tecleando  $e^{i\theta}$ ,  $\phi$ <sub>49</sub>,  $\mathbf{O}$ <sup>+</sup>,  $\phi$ <sub>5</sub>,  $\phi$ <sub>1</sub>,  $\phi$ <sub>5</sub>,  $\phi$ <sub>5</sub>,  $\phi$ <sub>5</sub>,  $\phi$ <sub>5</sub>,  $\phi$ <sub>5</sub>,  $\phi$ <sub>5</sub>,  $\phi$ <sub>5</sub>,  $\phi$ <sub>5</sub>,  $\phi$ <sub>5</sub>,  $\phi$ <sub>5</sub>,  $\phi$ <sub>5</sub>,  $\phi$ <sub>5</sub>,  $\phi$ <sub>5</sub>,  $\phi$ <sub>5</sub>,  $\phi$ que se lo podrían solicitar la policía o su operador en caso de robo de su teléfono. Con este número, si se le roba el teléfono, se podrá bloquear el funcionamiento del teléfono e impedir su uso por otra persona, incluso con una nueva tarjeta SIM.

- (1) Las exigencias ICNIRP se aplican en las regiones siguientes: América Central (excepto México), América del Sur, África del Norte, África del Sur, Asia Pacífico (excepto Taiwán y Corea), Australia.
- (2) La recomendación europea (1999/519/CE) se aplica en las regiones siguientes: Europa del Oeste, Europa del Este, Israel.

7

Mayo de 2004

# **1 Su teléfono......................................................**

# **One Touch 556**

# **One Touch 557**

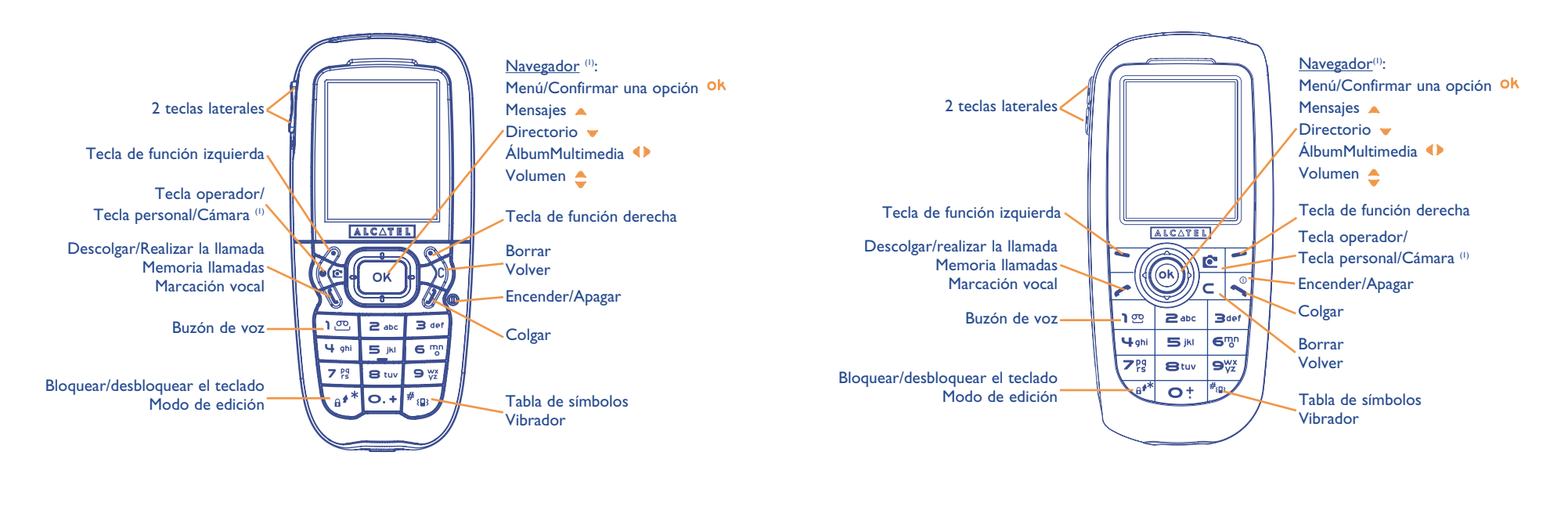

(1) Según su operador.

(1) Según su operador.

9

# **1.1 Teclas**

- Navegador: Confirmar una opción (pulsación en el centro)
- Borrar (pulsación corta) Ċ Volver a la pantalla anterior (pulsación corta) Volver a la pantalla inicial (pulsación prolongada)
- Descolgar Realizar la llamada Consultar la memoria de llamadas (BIS) (pulsación corta) Utilizar la marcación vocal (pulsación prolongada)
- Encender/apagar el teléfono (pulsación prolongada) **Colgar** Volver a la pantalla inicial
- Tecla operador/Tecla personal/Cámara (1)
- Tecla de función izquierda
- Tecla de función derecha
- Consultar su buzón de voz (pulsación  $\overline{\mathbf{1}}$  פּס prolongada)
- (1) Según su operador.
- Desde la pantalla inicial:
- Bloquear/desbloquear el teclado (pulsación prolongada) En modo de edición:
- Pulsación corta: mayúsculas, minúsculas, cifras
- Pulsación prolongada: pasar del modo normal al modo predictivo
- $#_{5Q}$  Desde la pantalla inicial: - Pulsación corta: marcar #
	- Pulsación prolongada: activar/desactivar el
	- vibrador En modo de edición:
	- Acceder a la tabla de símbolos (pulsación corta)

#### Teclas laterales:

- Acceder a la cámara desde la pantalla inicial
- Tomar una foto (pulsación corta hacia arriba o abajo)
- Tomar una ráfaga de fotos (pulsación larga hacia arriba)
- Tomar una foto con sonido (pulsación larga hacia abajo)
- Ajustar el volumen en curso de llamada
- Recorrer el menú
- **1.2 Iconos de pantalla inicial (1)**
- $\blacksquare$ **Nivel de carga de la batería**
- 鼎 **Modo vibrador**: su teléfono vibra pero no emite ni timbre, ni bip, salvo en el caso de alarmas (véase página 51).
- Ø **Modo silencio**: su teléfono no emite ni timbre, ni bip y no vibra, salvo en el caso de alarmas (véase página 51).
- M **Mensaje no leído**
- **Lista de mensajes cortos llena (SMS)**: su teléfono ya no puede aceptar nuevos mensajes SMS. Tiene que acceder a la lista de mensajes para suprimir por lo menos uno (véase páginas 49).
- 圓 Mensaje vocal pendiente.
- 回出 Llamadas no contestadas.
- ⊚ Notificación de mensajes WAP.
- 51 **Desvío de llamadas activado**: sus llamadas son desviadas (véase página 27).
- Ŧ **Minutero o despertador programado** (véase página 64).
- al **Indicador de cobertura**.
- ∩ **Zonas de tarifa preferencial** (2).

- (1) Los iconos y las ilustraciones representados en esta guía sirven de indicación.
- (2) Verifique la disponibilidad de este servicio con su operador.

11

- $\mathbf{a}$ **Teclado bloqueado.**
- s. **Roaming en su país de abono.**
- Ξ **Infrarrojos**: enlace infrarrojo activado.
- $1<sub>2</sub>$ **Línea 2** (1) : indica la línea seleccionada.
- $\frac{58}{85}$ Contexto GPRS activado.
- 菡 Recepción de un MMS en curso.
- Ĝ. Envío de un MMS en curso.

# **2 Puesta en marcha ..........................................**

# **2.1 Puesta en servicio**

**Insertar y retirar la tarjeta SIM (1)**

Usted debe insertar su tarjeta SIM para poder utilizar su teléfono.

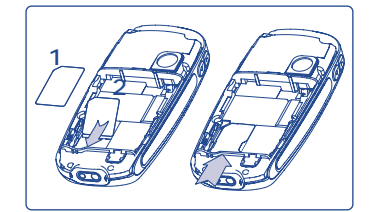

Coloque la tarjeta SIM con el chip hacia abajo y deslice la tarjeta SIM en su alojamiento. Verifique que está correctamente insertada.

(1) Verifique la disponibilidad de este servicio con su operador.

(1) Verifique con su operador que su tarjeta SIM es compatible 3 voltios. Las tarjetas antiguas de 5 voltios no pueden ser utilizadas. Contacte con su operador.

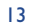

# **Instalar la batería**

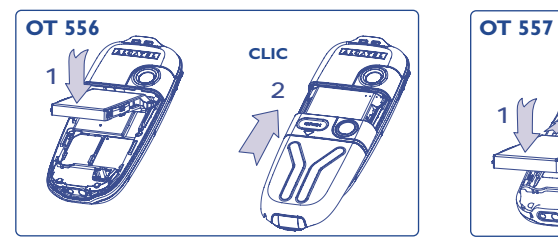

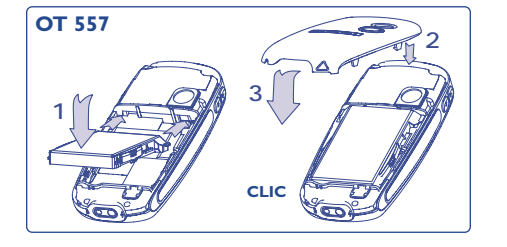

Inserte y empuje la batería y luego cierre la tapa del teléfono.

# **Retirar la batería**

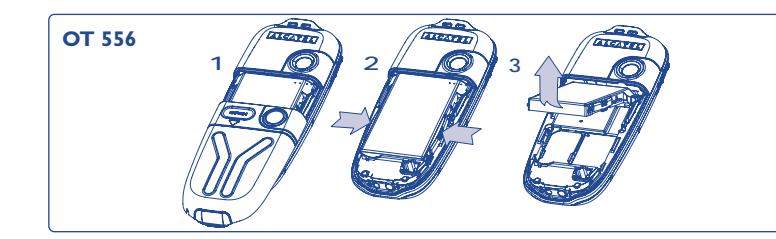

Abra la tapa como se indica, libere la batería y retírela.

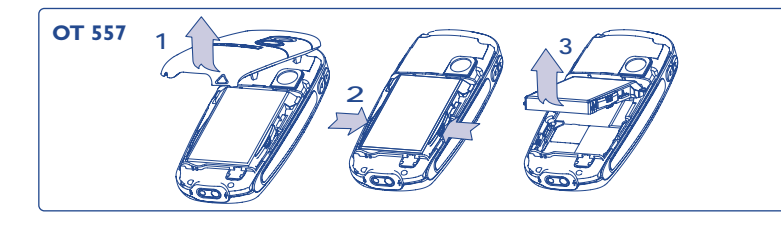

**Cargar la batería**

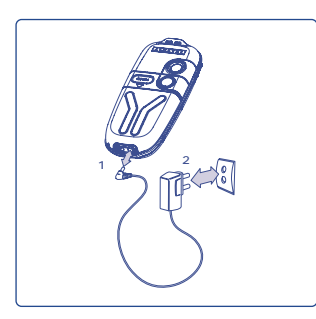

Conecte el cargador **<sup>1</sup> <sup>2</sup>**

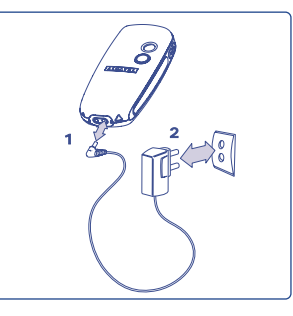

One Touch 556 One Touch 557

- Una señal acústica corta indica el inicio de la carga.
- La animación puede tardar unos minutos o emitir un silbido si la batería está muy descargada.
- No fuerce la toma del teléfono.
- Espere 2 minutos para que el icono de batería indique el nivel de carga exacto.
- Si la batería no está instalada, debe insertarla antes de conectar el cargador.
- La toma de corriente debe encontrarse cerca del teléfono para un acceso fácil (se recomienda evitar el uso de extensiones eléctricas).

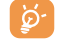

La batería está completamente cargada cuando la animación para. Utilice sólo los cargadores ALCATEL.

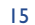

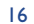

### **Precauciones de uso**

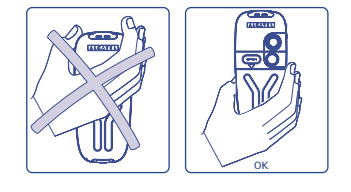

No ponga la mano sobre la parte superior del teléfono móvil.

Su teléfono móvil viene equipado con una antena integrada. Para optimizar su funcionamiento en comunicación, se le aconseja no tocarla o deteriorarla.

Para una mejor recepción radio y para beneficiarse de una calidad de funcionamiento óptima, no ponga la mano sobre la parte superior del teléfono móvil.

#### **Cambiar la cinta**

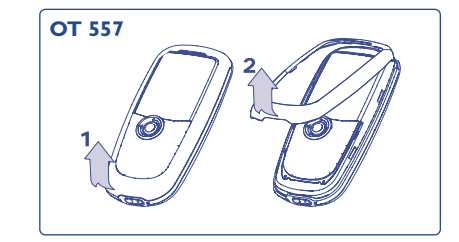

Levante la cinta

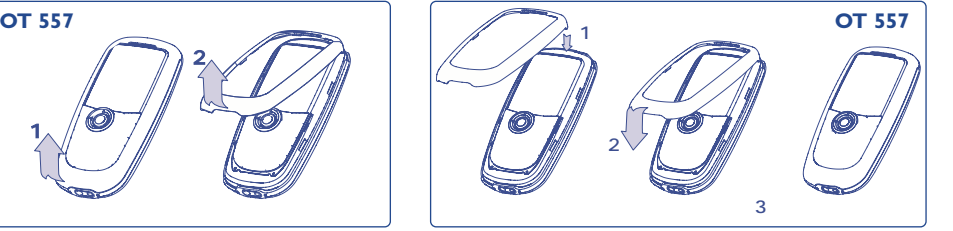

Coloque la cinta

# **2.2 Encender su teléfono**

Haga una pulsación prolongada en la tecla  $\stackrel{\bullet}{\bullet}$  hasta que se encienda el teléfono, teclee el código PIN si es necesario, confirme con la tecla **ok**. La pantalla inicial se visualiza.

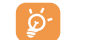

Si no conoce su código PIN o si lo ha olvidado, contacte con su operador. No deje su código PIN cerca de su teléfono y guarde su tarjeta SIM en un lugar seguro cuando no la utilice.

Si se visualizan mensajes difundidos por la red, utilice la tecla Ok para visualizar todos los mensajes o la tecla para volver a la pantalla inicial.

El símbolo <<<->>> aparece durante la búsqueda de una red (???-??? aparece cuando la red rechaza su tarjeta SIM; en este caso, contacte con su operador).

Desde la pantalla de encendido/apagado, usted puede también acceder a la función "**Vídeo**" de demostración: seleccione el icono de izquierda con la tecla de navegación  $\blacklozenge$ . Tendrá una vista de las listas de videoclips incluso sin insertar la tarjeta SIM.

# **2.3 Apagar su teléfono**

A partir de la pantalla inicial, pulse la tecla  $\sim$  (pulsación prolongada).

# **3 Llamadas ....................................................**

# **3.1 Realizar una llamada**

Marque el número deseado y pulse la tecla  $\bullet$  para realizar la llamada. Para colgar, pulse la tecla  $\ddot{\bullet}$ .

En caso de error, utilice la tecla  $\subset$  para borrar las cifras.

Para introducir "+" o "P" (pausa), haga una pulsación prolongada en la tecla  $\bullet$ : (los caracteres siguientes aparecen sucesivamente: 0, +, P, •).

#### **Realizar una llamada de emergencia**

Si su teléfono está en la zona de cobertura de su red, marque el **112** y pulse en **conta** (o cualquier otro número comunicado por su operador) para realizar una llamada de emergencia, incluso sin tarjeta SIM, sin teclear el código PIN ni desbloquear el teclado.

#### **Realizar una llamada utilizando un prefijo**

Para acceder a un **prefijo**, haga une pulsación prolongada en la tecla  $\bullet$ <sup>+</sup> hasta que aparezca el símbolo +. Para acceder a los diferentes prefijos, utilice la tecla ().

- Para realizar una llamada internacional, seleccione el icono +(G), introduzca el indicativo del país o de la zona, complete el número de su interlocutor y envíe la llamada.
- Si ya conoce el prefijo que desea utilizar, vaya hasta el icono  $\boxplus$  e introduzca directamente el prefijo seguido por el número de su interlocutor.
- En algunas empresas, los números empiezan por los mismos dígitos. Gracias a la función "**Prefijo**" Free , usted puede memorizar la parte común e introducir únicamente la parte variable. Usted mismo(a) debe crear los prefijos.

#### **Rellamada automática**

Si esta función está activada y si ha sido implementada por la red (véase página 29), podrá rellamar automáticamente a su interlocutor hasta que se logre comunicarse con él.

# **3.2 Llamar a su Buzón de voz (1)**

Para que usted no pierda ninguna llamada, la red dispone de un servicio de buzón de voz. Este servicio funciona como un contestador que usted puede consultar en cualquier momento. Para acceder a su buzón de voz, haga una pulsación prolongada en la tecla  $\overline{1\mathfrak{B}}$  y lance la llamada utilizando la tecla **0k**.

Si no tiene el número de acceso a su buzón de voz, introduzca el número que su operador le comunicó. Para modificar este número posteriormente, utilice la opción "**Mis números**" (véase página 25).

Para utilizar su buzón de voz en el extranjero, contacte con su operador antes de viajar.

### **3.3 Recibir una llamada**

Cuando llega una llamada, pulse la tecla , hable y cuelgue pulsando la tecla  $\ddot{\sim}$ .

Al recibir una llamada, su teléfono suena con una intensidad progresiva. Si se visualiza el icono  $\Box$ ; el vibrador está activado: el timbre no suena. Si el icono  $\beta$  se visualiza, el vibrador y el timbre no están activados.

(1) Verifique la disponibilidad de este servicio con su operador.

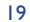

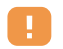

El número del llamante se visualiza si la red lo transmite (verifique la disponibilidad de este servicio con su operador).

### **Cortar el timbre**

Pulse la tecla  $\subset$  una vez cuando el teléfono suena. Pulse la tecla  $\sim$  para contestar la llamada, o seleccione "**Opcion.**".

# **Rechazar una llamada**

Pulse una vez la tecla  $\leq$  o dos veces la tecla **C**, o seleccione "**Opcion.**".

# **3.4 En el transcurso de una llamada**

#### **Funciones disponibles**

En el transcurso de una llamada, usted puede utilizar su directorio, su agenda, los mensajes cortos, etc. sin perder la comunicación utilizando la tecla <

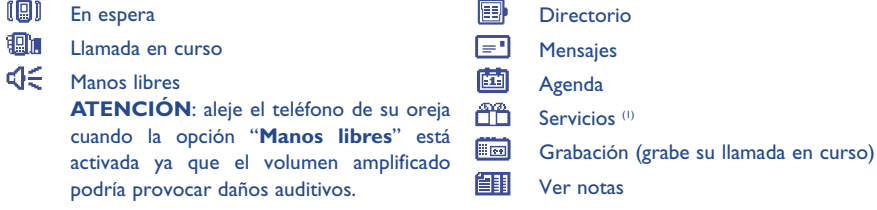

#### **Modificar el volumen**

Durante una llamada, usted puede ajustar el volumen utilizando el navegador  $\triangle$  o las teclas laterales.

#### **Llegada de una nueva llamada**

#### • **En espera (1)**

Si una segunda llamada llega mientras está en comunicación, será advertido por una señal acústica. Puede aceptar la llamada pulsando la tecla .

La llamada en curso se pondrá automáticamente en espera y podrá pasar de un interlocutor a otro utilizando la tecla  $\leftrightarrow$  y  $\circ$ k.

#### • **Segunda llamada**

Durante una comunicación, usted puede llamar a un segundo interlocutor marcando directamente su número.

# **3.5 Conferencia (1)**

Su teléfono le permite conversar con varias personas a la vez (máximo 5). Se encuentra en doble llamada: pulse Ok, seleccione "Conferencia" luego confirme con la tecla Ok. Si una tercera llamada llega, descuelgue pulsando la tecla y hable con su nuevo interlocutor.

Para que el nuevo interlocutor sea miembro de la conferencia, pulse la tecla <sup>Ok</sup>, seleccione "Añadir conf." y confirme con  $\overline{ok}$ . Para colgar la comunicación en curso, pulse  $\overline{a}$ .

Para concluir la conferencia, pulse la tecla <sup>Ok</sup> y seleccione "Acabar confer.".

(1) Verifique la disponibilidad de este servicio con su operador.

(1) Verifique la disponibilidad de este servicio con su operador.

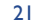

# **3.6 Línea 2 (ALS) (1)**

්ර

Su tarjeta SIM puede contener dos números de teléfono diferentes. En "**Registro llamad.**", seleccione "**Línea 2**" y seleccione una línea por defecto; todas sus llamadas se realizarán utilizando este número. Las llamadas recibidas podrán ser recibidas por ambas líneas.

Los servicios programados en la línea por defecto no influyen los servicios seleccionados para la otra línea.

# **4 Registro llamadas ..........................................**

# **4.1 Memoria de llamadas**

Para acceder a la memoria de llamadas, pulse la tecla  $\bullet$  desde la pantalla inicial. Primero debe seleccionar el icono que le interesa:

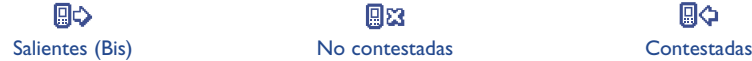

en uno de sus directorios.

ින්

Los iconos visualizados a la izquierda del nombre del interlocutor indican el tipo de número de teléfono (Casa, Oficina, Móvil) almacenado en el directorio.

回や

#### **Opciones disponibles**

A partir de un número memorizado, pulse la tecla de función derecha para acceder a las opciones siguientes:

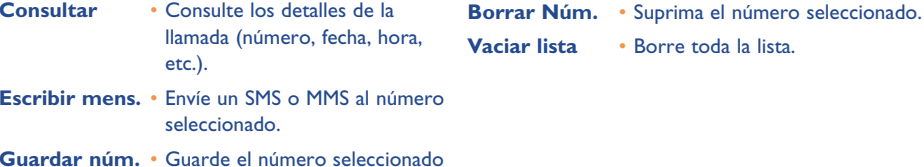

(1) Verifique la disponibilidad de este servicio con su operador.

23

# **4.2 Mis números**

# **Mi número**

Introduzca su número de teléfono (por lo general, figura en su tarjeta SIM) y confirme con Ok.

# **Buzón de voz**

Introduzca o modifique el número de acceso a su buzón de voz.

# **4.3 Mi e-mail**

Introduzca su propia dirección electrónica para poder enviar imágenes, videoclips, sonidos... por MMS a su PC.

También puede introducir la dirección cuando redacta un MMS accediendo a las opciones apropiadas.

# **4.4 Factura**

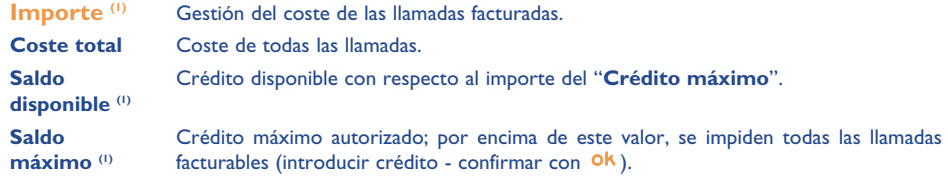

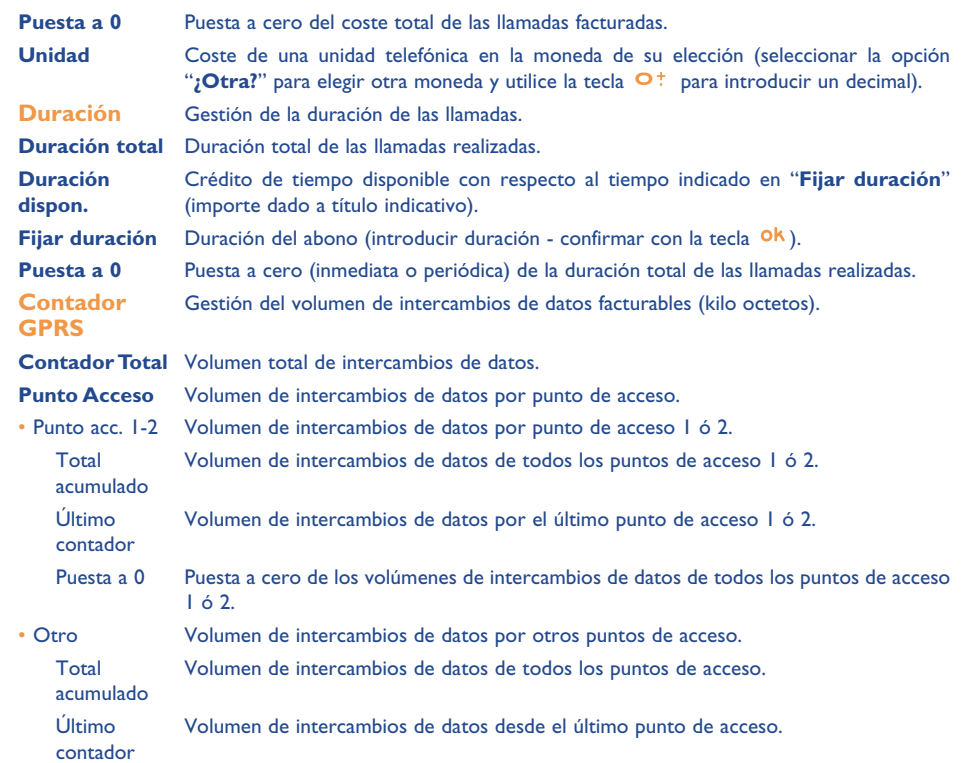

(1) Verifique la disponibilidad de este servicio con su operador.

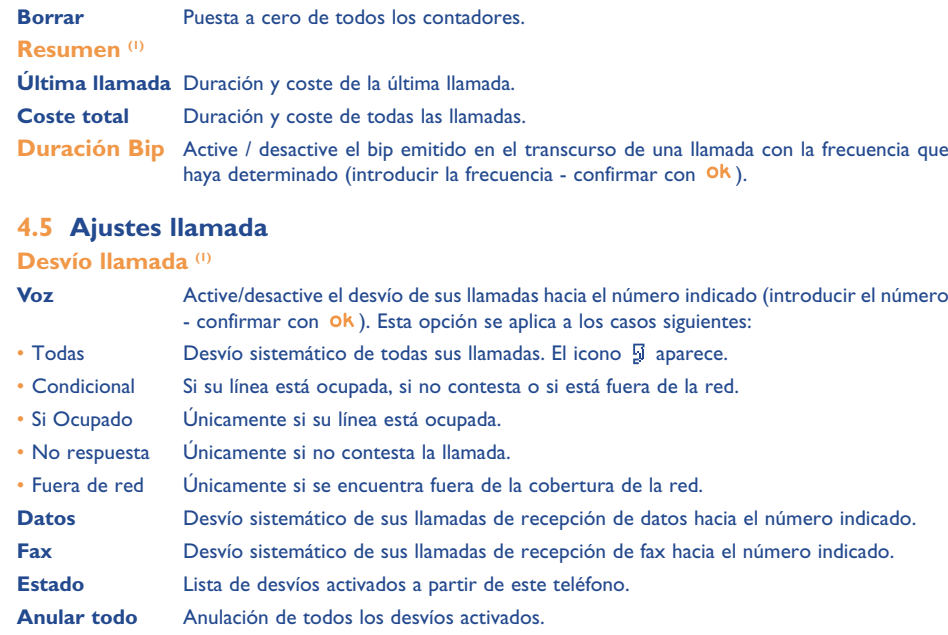

# **Prohibidas**

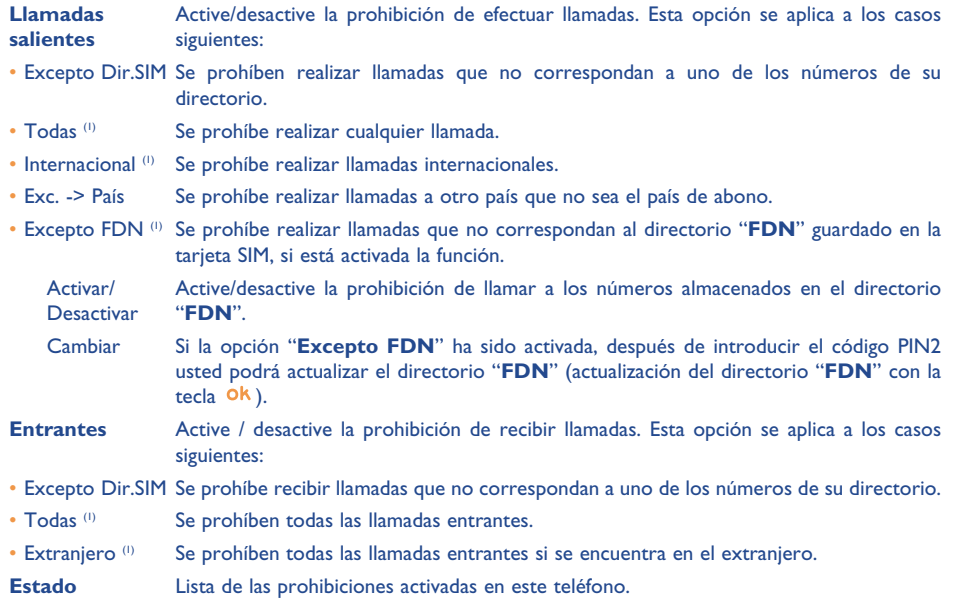

(1) Verifique la disponibilidad de este servicio con su operador.

(1) Verifique la disponibilidad de este servicio con su operador.

27

# **Llamadas**

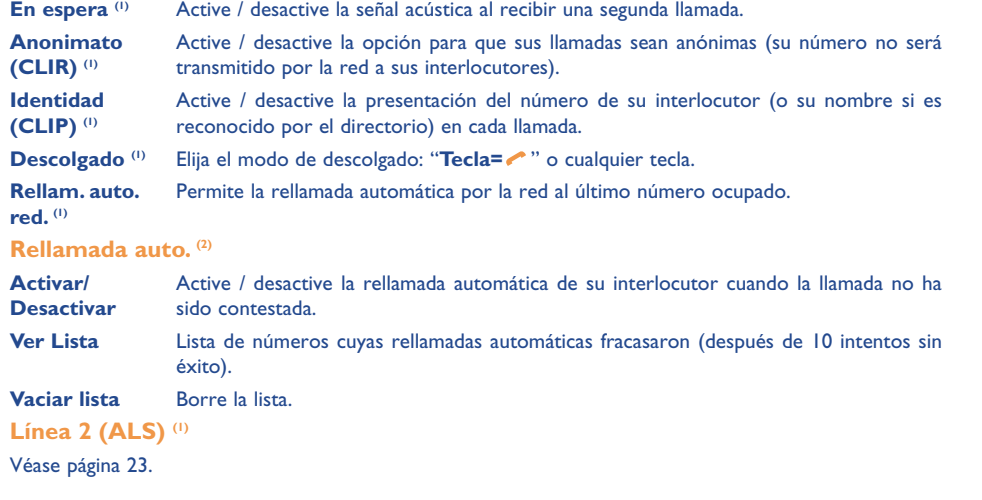

# **5 Menú (1) ............................................................**

**• JUEGOS & APLI.**

# **• ÁLBUMMULTIMEDIA**

- Mis Imágenes
- Mis Vídeos
- Mis Sonidos
- Juegos & Apli.
- Memoria
- **• HERRAMIENTAS**
- Agenda
- Alarmas
- Calculadora - Conversor
- Memoria
- 
- Compositor
- Grabación
- Comando Vocal
- Infrarrojos
- Lista de Alarmas

#### **• FOTO / VÍDEO**

- Hacer una foto
- Mis Imágenes
- Mis Vídeos
- Consejos&Trucos
- **• DIRECTORIO**
- **• MENSAJES**
- Crear mensaje
- Mensajes Recibidos
- Mensajes enviados
- Buzón Voz
- SMS predefinidos
- Parámetros
- Memoria
- Borrar
- Consejos&Trucos

- (1) Verifique la disponibilidad de este servicio con su operador.
- (2) Disponibilidad según su operador y su país.
- 29

(1) Según su operador.

#### **• REGISTRO LLAMAD.**

- Memoria llamadas
- Mis Números
- Mi e-mail
- Factura
- Ajustes llamada
- **• PERSONALIZACIÓN**
- Sonidos
- Pantalla
- Reloj
- Teclas
- Otros ajustes...
- Consejos&Trucos
- **• MIS ATAJOS**

#### **• SERVICIOS**

- Servicios <sup>(1)</sup>
- My one Touch
- **• WAP**
- Página de inicio
- Favoritos
- Perfil WAP
- Introducir dirección
- **• CONSEJOS&TRUCOS**

# **6 Directorio ................................................**

# **6.1 Consultar su directorio**

Para acceder al directorio desde la pantalla inicial, pulse la tecla  $\bullet$ <sup>(1)</sup> hacia abajo o pulse la tecla **<sup>Ok</sup>** y seleccione el icono « en el menú.

Usted puede personalizar un acceso directo a su contacto con la función personalización de teclas (véase página 55).

Usted cuenta con 4 directorios:

#### 価 Directorio SIM:

La capacidad de su tarjeta SIM depende de su operador. No es posible asociar más de un número a un nombre.

# General:

Contiene todos los registros creados. Los registros de la tarjeta SIM no se crean automáticamente en el directorio general, pero pueden ser copiados.

# Directorio Personal: En este directorio usted puede clasificar sus números personales (familia, amigos, etc.).

# **Directorio Profesional:**

En este directorio puede clasificar sus números profesionales (empresas, etc.).

Además de los directorios que ya están disponibles, Ud. puede crear sus propios directorios (véase página 35).

(1) Verifique la disponibilidad de este servicio con su operador.

#### (1) Según su operador.

31

#### **Buscar un nombre a partir de su primera letra**

Usted puede buscar el nombre de su interlocutor pulsando la tecla asociada a la primera letra de su nombre.

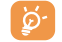

En el caso de los idiomas que necesitan un modo de entrada de texto específico, la búsqueda se efectúa utilizando la opción "**Buscar nombre**".

#### **Consultar un registro**

Seleccione un nombre en su directorio, elija la tecla de función "**Opcion.**" y seleccione "**Consultar**".

# **Llamar a su interlocutor**

Una vez seleccionado el nombre, pulse la tecla  $\bullet$ . Si el contacto que desea llamar tiene varios números primero debe seleccionar el número (Domicilio, Móvil, Oficina, etc.) con la tecla  $\triangle$ . Pulse la tecla <sup>Ok</sup> para realizar la llamada.

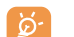

Las informaciones del directorio y de la agenda pueden ser intercambiadas con un ordenador mediante el paquete de programas PC de Alcatel (véase página 93).

# **6.2 Crear un registro**

Seleccione el directorio en el que desea crear un registro, pulse la tecla de función derecha, seleccione "Crear registro" y pulse la tecla <sup>Ok</sup>. En cualquier momento usted puede guardar las informaciones introducidas pulsando la tecla de función derecha y seleccionando la función "**Guardar y Salir**". Para pasar al campo siguiente, pulse la tecla  $\mathsf{ok}\circ\mathsf{utilize}\neq\mathsf{law}$  el navegador  $\blacktriangle$ .

Al crear un contacto nuevo en el directorio del equipo, usted debe completar como mínimo uno de los campos siguientes: EQ Identificación, ... Cumpleaños, E Apodo, + URL, Qui Números, QQ Foto, © E-mail,  $\mathbb{R}^3$  Dirección, **[iii]** Notas, **E**la Info. personal 1...4. Usted puede pasar de un campo a otro pulsando  $la$  tecla  $\triangle$ .

Cuando se rellena el campo "**Cumpleaños**", se crea automáticamente una alarma en la agenda.

Si utiliza su teléfono desde el extranjero, guarde los números del directorio utilizando el formato ်စာ internacional "+" seguido por el código del país (véase página 19).

# **6.3 Opciones disponibles**

A partir de la lista de nombres de sus directorios, acceda a las opciones siguientes pulsando la tecla de función derecha:

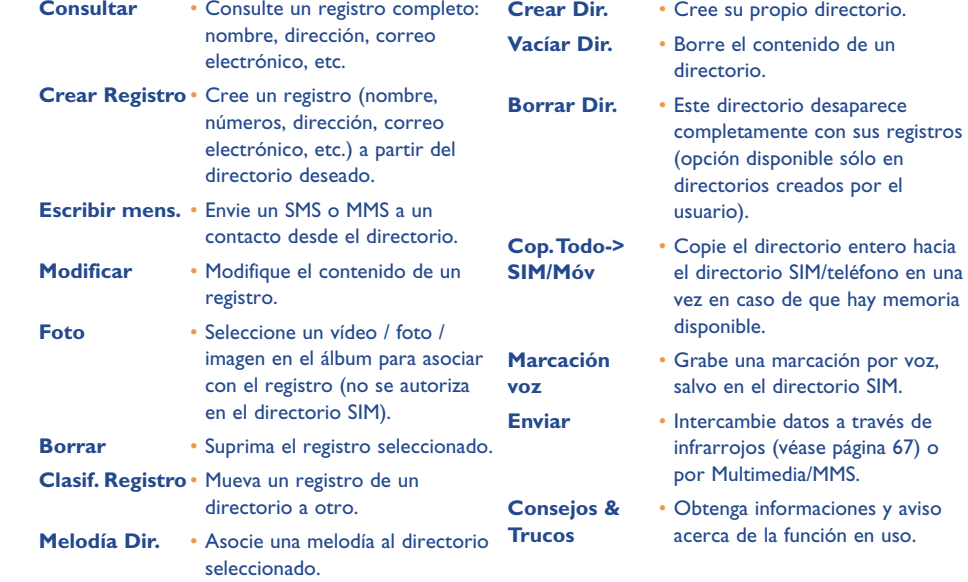

33

# **6.4 Crear un directorio nuevo**

A partir de un directorio del teléfono, pulse la tecla de función derecha y seleccione "**Crear Dir.**", confirme con la tecla <sup>Ok</sup> y nombre el directorio creado. Puede crear hasta 13 nuevos directorios. Sólo puede suprimir los directorios que ha creado seleccionando la opción "**Borrar Dir.**".

# **6.5 Marcación vocal**

La función de marcación vocal le permite llamar a su interlocutor pronunciando su nombre directamente, sin pasar por el directorio.

En el directorio del teléfono, seleccione un registro y confirme con la tecla de función derecha. Seleccione "**Marcación vocal**" y confirme nuevamente. Tres tipos de bip diferentes le indicarán el comienzo de la grabación, su fracaso o su éxito. Una vez grabado, usted podrá "**Escuchar**", "**Reemplazar**" o "**Borrar**" la marcación vocal.

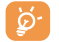

Los registros para los que se ha grabado una marcación vocal son señalados por el icono  $\mathbb{R}$ . La cantidad de nombres accesibles mediante el reconocimiento de voz es limitado. Esta función puede utilizarse desde todos los directorios, salvo el de la tarjeta SIM.

Usted puede activar la marcación vocal pulsando la tecla (pulsación prolongada) desde la pantalla inicial. Luego, siga las instrucciones que aparecen en la pantalla.

# **6.6 Asociar un timbre a un directorio**

En el directorio del teléfono, seleccione un registro, pulse la tecla de función derecha y seleccione "**Melodía Dir.**".

Cuando reciba una llamada de un interlocutor registrado en un directorio del teléfono, el timbre será el asociado a ese directorio.

# **6.7 Asociar una imagen, animación o un vídeo a un registro**

Seleccione un registro en el directorio del teléfono, pulse la tecla de función derecha y seleccione "**Foto**".

Cuando reciba una llamada, visualizará la foto, la animación o el vídeo que usted ha asociado al registro de su interlocutor. Usted puede asociar a un contacto sólo una imagen o un vídeo pero nunca los dos.

# **6.8 Confidencialidad**

Usted puede proteger los datos de sus directorios (veasé opción "**Confidencialidad**" página 57).

# **7 Mensajes ..................................................**

Desde su teléfono, Ud. puede consultar, escribir, recibir y enviar mensajes cortos ("**Texto/SMS**") y mensajes "**Multimedia/MMS**" desde o hacia otros teléfonos móviles (1).

Los mensajes multimedia son mensajes que permiten el envío de vídeos, imágenes, fotos, animaciones, tonos, mensajes de voz (o Voz MMS: MMS simplificado que le permite enviar una grabación como mensaje corto), citas (V.CAL) o registro del directorio (V.CARD) a otros móviles compatibles y a direcciones de correo electrónico.

La función multimedia MMS sólo es disponible si su operador ofrece este servicio, si su contrato incluye la opción y si usted ha configurado todos los parámetros para el envío de MMS (véase página 48).

Para acceder a los mensajes desde la pantalla inicial, pulse la tecla  $\bullet$  (2) hacia arriba o pulse la tecla **0k** y seleccione "Mensajes" con la tecla de navegación y confirme con la tecla **ok**.

Este menú viene con las opciones siguientes:

- Crear mensaje
- Mensajes recibidos
- Mensajes enviados
- Buzón de voz
- SMS predefinidos
- Parámetros
- Memoria
- Borrar
- Consejos & Trucos
- (1) Verifique la disponibilidad del servicio MMS con su operador.
- (2) Según su operador.

#### 37

Al **consultar** sus mensajes, Ud. encontrará los iconos de estado siguientes según:

- el tipo de mensaje: ض mensaje SMS, [ਅ] mensaje MMS, Zg notificación de MMS, G MMS en curso de envío,  $\bigtriangleup$  MMS con sonido,  $\boxplus$  MMS con vídeo,  $\bigtriangleup$  MMS con elementos protegidos que no se pueden transferir.
- la memoria en la que ha guardado su mensaje: mensaje almacenado en su tarjeta SIM (SMS únicamente),  $\equiv$  mensaje almacenado en el teléfono (notificaciones de MMS).

### **7.1 Recibir y leer mensajes**

#### **7.1.1 SMS**

La llegada de un nuevo mensaje corto será señalada por el mensaje "**¿Nuevos mensajes?**", una señal acústica, el icono  $\boxtimes$  y una línea que aparece con el número de mensajes. Seleccione esta línea y pulse **ok** para consultarlo. Para modificar o desactivar la señal acústica, véase página 50.

#### **7.1.2 MMS**

Usted dispone de tres modos para gestionar la recepción de sus MMS: recepción inmediata, diferida o limitada. Confirme su selección en la opción "**Modo**" de "**Parámetros/Parámetros MMS**":

• "**Inmediato**": en espera, el icono le señala que un mensaje está descargándose ; luego, se visualiza el mensaje "**;Nuevos mensajes?**", se oye una señal, y aparecen el icono ⊠ y una barra indicando el número de mensajes. Seleccione esta línea y pulse la tecla **ok** para seleccionar y abrir el MMS.

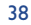

- "**Diferido**": Ud. recibe una notificación indicando el nombre, el número del remitente y el título del mensaje si éste ha sido guardado. Ud. puede en cualquier momento descargar el contenido del MMS para consultarlo; también puede suprimirlo sin leerlo; en este caso, el remitente del MMS recibirá un aviso de rechazo (únicamente en modo "Nacional").
- "**Limitado**": mismo procedimiento que el modo "**Diferido**", pero no recibirá ninguna notificación, sólo se visualiza el icono  $\Box$  (únicamente en modo "Internacional").

Puede recibir vídeos, fotos, imágenes o sonidos por MMS. Si selecciona "**Opcion./Guardar objetos**" puede guardar los videoclips, las imágenes, los sonidos o todos estos objetos. Si quiere guardar más de un objeto, empiece por guardar el primer objeto de la lista y a continuación, seleccione la opción "**Siguient.**" para guardar el segundo objeto, etc. De esta manera, todos serán almacenados en el álbum multimedia.

# **7.1.3 Opciones disponibles durante la recepción o consulta de los mensajes en Mensajes Recibidos/Mensajes enviados**

En general tiene las opciones siguientes:

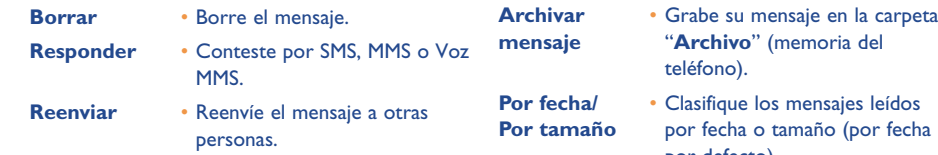

- 
- por defecto).

Luego, en función de la situación (recepción de un mensaje, consulta de un mensaje en Mensajes recibidos/ Mensajes enviados, mensaje de tipo SMS o MMS), encontrará las opciones siguientes:

# **Opciones adicionales SMS**

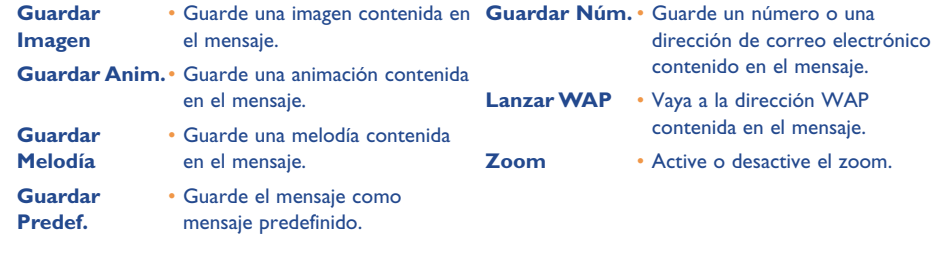

#### **Opciones adicionales MMS:**

- Al <u>seleccionar</u> un MMS en Mensajes recibidos/Mensajes enviados <sup>(1)</sup>:

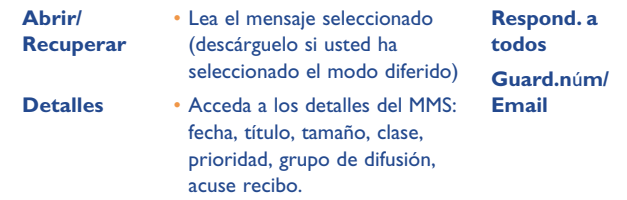

- **Respond. <sup>a</sup>** Responda a todos los **todos** destinatarios del MMS.
- **Guarde un número o una Email** dirección de correo electrónico en su directorio.

(1) Opciones disponibles según el modo de recepción elegido.

39

#### - Al leer un MMS:

**Reiniciar** • Reinicie la consulta de mensajes. **Guardar Con sonido/** • Visualice sus MMS con o sin **Sin sonido** sonido.

**Guardar** • Guarde los videoclips, imágenes, **objetos (1)** o sonidos recibidos por MMS, desde la página en curso.

#### Además :

- Si el MMS incluye una dirección WAP, de correo electrónico o un número de teléfono, tiene dos posibilidades: seleccione "**Opcion.**" para guardar y/o acceder al vínculo (lanzar el vínculo wap, enviar un correo electrónico, o llamar al número visualizado).
- Si el MMS contiene varias páginas, recorre automáticamente. Para reiniciar la lectura, seleccione la opción "Reiniciar" o utilice el navegador  $\triangle$ .

# **7.2 Escribir y enviar mensajes**

# **7.2.1 Escribir un SMS**

Desde el menú principal, seleccione "**Mensajes/Crear mensaje**", luego "**Texto/SMS**", y pulse la tecla . También puede modificar un mensaje predefinido seleccionando "**SMS predefinidos**".

Puede personalizar sus mensajes añadiendo imágenes, sonidos o caras en su teléfono: al escribir un mensaje, seleccione las opciones siguientes con la tecla Ok:

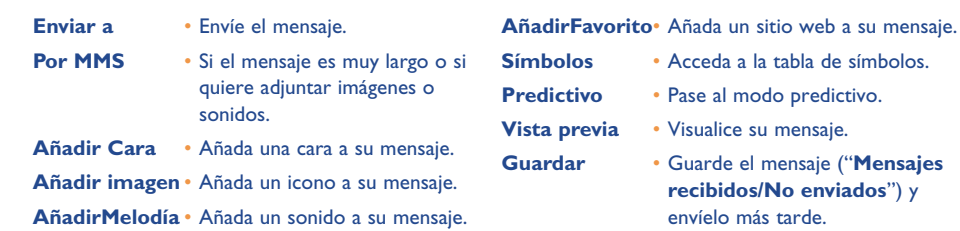

Al seleccionar "**Vista previa**", usted puede visualizar el contenido de su mensaje: los iconos, sonidos y caras están representados por los símbolos  $\Box$ ,  $\Box$  y  $\Box$ . También puede descargar nuevos sonidos e imágenes via el WAP (véase página 93).

**recibidos/No enviados**") y envíelo más tarde.

La redacción de un mensaje de más de 160 caracteres y la introducción de iconos, sonidos, caras ිර pueden generar la facturación de varios mensajes. Verifique con su operador. El destinatario del mensaje debe estar equipado con un teléfono móvil compatible con el estándar EMS para poder visualizar los iconos y las caras y escuchar los sonidos de su mensaje.

# **Opciones disponibles para enviar un mensaje**

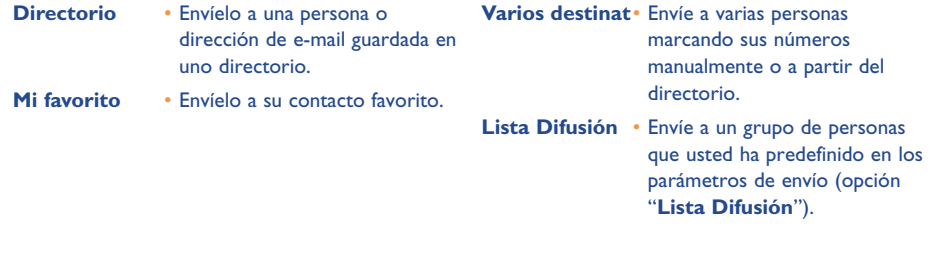

<sup>(1)</sup> - En caso de un objeto: pulse en **0k** para guardarlo.

- En caso de varios objetos: pulse en "**Opcion.**", elija el objeto uno por uno seleccionando "Siguiente", y pulse en Ok para guardarlo.

# 41

Si la función Acuse Recibo "**(AR)**" ha sido activada en "**Parámetros/Parámetros SMS**" (véase página 47), cuando consulte sus mensajes enviados, los símbolos siguientes se visualizarán:

- **Mens. recibidos**: mensaje enviado con acuse de recibo recibido. v
- ×. **Mens. No Recib.**: mensaje enviado y "**Acuse de recibo**" en espera o fracaso del envío del mensaje. Vuelva a enviar el mensaje.

Otras opciones son disponibles si elije el modo de entrada predictivo (véase página 45).

### **7.2.2 Escribir un MMS**

Desde el menú principal, seleccione "Mensajes/Crear mensaje/Multimedia/MMS" y pulse en Ok. Por defecto, el modo edición está activo.

Este mensaje puede tener varias páginas (memoria máxima: 50 KB ó 100KB según el modelo y el operador). Al componer su MMS, Ud. recibe información sobre la memoria total utilizada (incluyendo todas las páginas).

Gracias a la opción "**Mi e-mail**", puede enviar imágenes, videoclips, sonidos, etc. a su PC.

Si la función Acuse Recibo "**(AR)**" ha sido activada en "**Parámetros/Parámetros MMS**", puede consultar el acuse de recibo mediante la opción "**Detalles**" al seleccionar el mensaje (véase página 48).

También puede añadir a sus MMS registros especiales como registros de su directorio (Vcard) o citas de su agenda (Vcal); estos elementos adjuntos aparecen en páginas independientes (seleccione la opción "**Adjunto**").

Las opciones siguientes son disponibles para un MMS vacío o no, con registro adjunto o no:

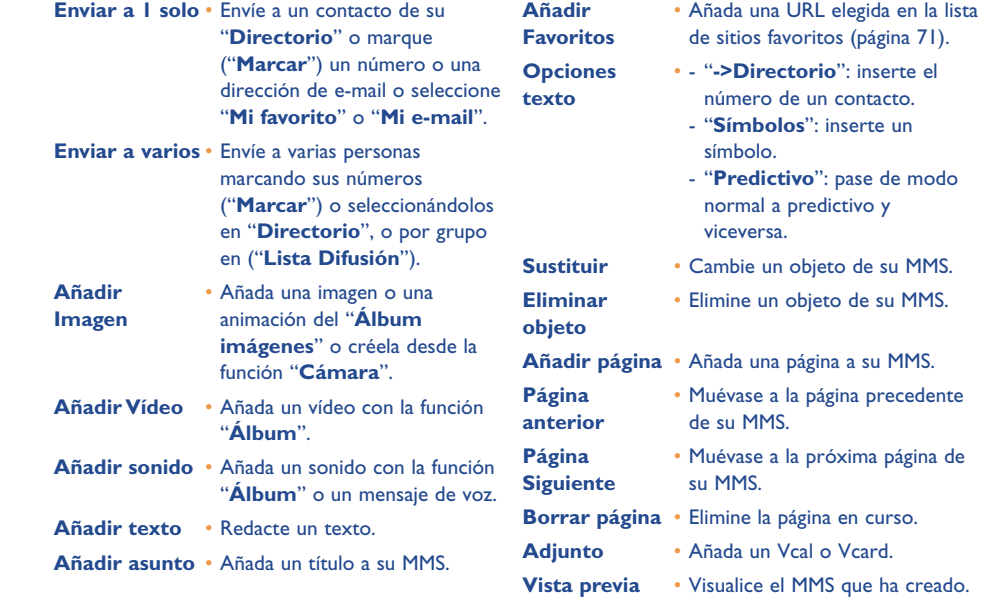

**Guardar** • Guarde su mensaje si no quiere enviarlo inmediatamente.

de su MMS.

43

Puede contestar a un MMS con otro MMS, un SMS o un Voz MMS(1). Para enviar sólo texto, se le aconseja utilizar un SMS.

Si quiere enviar su MMS más tarde (para añadir otros objetos u otras fotos por ejemplo), guarde su MMS ("**Archivar mensaje**") como borrador en la carpeta "**Mensajes enviados/No enviados**". Luego selecciónelo y haga clic en "**Opciones**" para poder modificar o suprimir objetos antes de enviar el MMS.

En caso de fallo, el móvil reiniciará automáticamente el envío <sup>(1)</sup>. El icono  $\hat{\tau}_1$  aparece en la pantalla y en la carpeta "**Mensajes enviados/No enviados**" cada vez que se intente iniciar el envío automático. En caso de fallo definitivo, recibirá un mensaje y el icono aparecerá en la carpeta "**No enviados**". Para volver a enviar, modificar o suprimir el MMS, pulse en la tecla **ok** después de seleccionarlo.

#### **7.2.3 Crear un Voz MMS (Grabación)**

Desde la pantalla inicial, seleccione "**Mensajes/Crear mensaje/Voz/ VozMMS**". Esta función le permite enviar un mensaje rápidamente, sin redactar, sin interrumpir a su interlocutor, quien lo recibirá como un MMS normal. Usted puede responder a cualquier mensaje mediante un "**Voz/Voz MMS**".

### **7.3 Sistema predictivo de entrada de texto**

El "**Predictivo**" le permite escribir rápidamente un SMS o MMS. Cuando quiere escribir un mensaje, pulse la tecla de función "**Opcion.**", seleccione "**Predictivo**" para los SMS u "**Opciones texto**" y "**Predictivo**" para los MMS, luego teclee los datos. Para escribir "hello" por ejemplo, pulse una vez las teclas siguientes:  $\n 4\phi$ <sub>N</sub>,  $\exists$   $\phi$ ,  $\exists$   $\infty$ ,  $\infty$ <sup>n</sup>. Es probable que la palabra que se visualice no sea la que Ud. desea; no tome en cuenta las palabras propuestas al principio ya que la búsqueda se afina a medida que vaya introduciendo las letras.

(1) Un Voz MMS es un MMS normal, compuesto sólo de un sonido en el formato AMR que podrá escuchar con los teléfonos compatibles AMR IETF y los ordenadores equipados con un descodificador de sonidos adecuado. Verifique la disponibilidad de este servicio con su operador.

(2) Verifique la disponibilidad de este servicio con su operador.

#### 45

En modo predictivo, marque la primera letra:

- si corresponde a una palabra ("o" por ejemplo), la letra aparece.
- si no corresponde a una palabra ("h" por ejemplo), el símbolo "\*" aparece

La visualización del cursor depende del modo de entrada de texto: en modo predictivo, en modo normal.

Para confirmar la palabra e insertar un espacio, pulse la tecla  $\blacklozenge$  hacia la derecha, o la tecla  $\blacktriangle$  hacia abajo o la tecla 1<sup>m</sup>

#### **Teclas específicas Modo normal / Modo predictivo**

- Pulsación corta: Pase al modo de introducción de mayúsculas automáticas  $\hat{v}$ flb, mayúsculas  $a^*$  $\Omega$ BBI, minúsculas  $\Omega$ abI, cifras  $\Omega$ 12I, **Pulsación prolong.** : Cambie entre los modos normal y predictivo.
- **Normal**: Introduzca un "+", "0" o "•". **Predictivo**: Visualice las otras palabras del diccionario.
- $#_{\{1\}}$ **Normal**: Visualice la tabla de símbolos.

# **Opciones disponibles**

Además de las opciones disponibles en el modo de entrada normal, Ud. encontrará también las opciones siguientes:

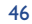

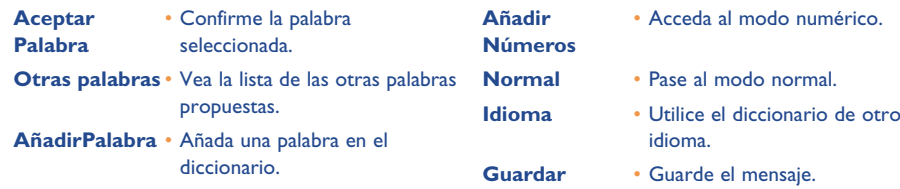

Usted dispone de un diccionario personal en el que puede añadir <sup>(1)</sup>, modificar o borrar palabras. Durante la redacción de un mensaje puede añadir una palabra pulsando la tecla <sup>Ok</sup> y seleccionando la opción "Añadir **Palabra**".

# **7.4 Parámetros**

Desde el menú principal, seleccione "**Mensajes**", y utilizando el navegador hacia la derecha, seleccione el icono  $\mathbb{R}$ .

# **7.4.1 Parámetros SMS**

- **CS** (2): número del centro servidor de su operador (puede ser suministrado automáticamente).
- **EC** (2): número del servidor utilizado para enviar un e-mail (puede ser suministrado automáticamente).
- **AR**: solicitar un acuse de recibo al enviar un mensaje.
- **Val**: duración durante la cual la red debe reenviar el mensaje al destinatario en caso de fracaso.
- **Tipo**: tipo de mensaje que deberá ser enviado a su destinatario (SMS, fax, etc.).
- **Mem**: almacenar sus SMS en la memoria de teléfono o SIM (véase página 48).

#### **7.4.2 Parámetros MMS**

- **Perfil MMS (1)**: para configurar su perfil de conexión MMS, proceda como para configurar su conexión WAP (véase página 71).
- **Modo**: esta opción le permite elegir entre la recepción inmediata o diferida para una cobertura nacional, y diferida o limitada para una cobertura internacional (véase página 38).
- **AR**: solicitar un acuse de recibo para cada envío de mensaje.
- **Val**: duración durante la cual la red debe reenviar el mensaje al destinatario en caso de fracaso.
- **Mem**: guardar de manera automática sus mensajes enviados.
	- **Temporizador**: configurar la velocidad de paso de las páginas.
	- **Filtros**: filtrado de MMS anónimos: recibir o rechazar la recepción de mensajes anónimos.
	- **Presentación**: elegir el orden de presentación: imagen luego texto o texto luego imagen.

#### **7.4.3 Parámetros de registro**

Usted puede cambiar los parámetros de almacenamiento de sus mensajes:

- Los mensajes cortos enviados se guardan en la memoria del teléfono por defecto: Seleccione "**Parámetros SMS**" y "**Mem:**" y elija "**Memoria SIM**", "**Memoria teléfono**" o "**No guardar**".
- Los MMS enviados se guardan en el teléfono por defecto: Seleccione "**Parámetros MMS**" y "**Mem:**" y elija "**Memoria teléfono**" o "**No guardar**".

(1) Contacte con su operador.

(2) Pida a su operador las informaciones para cumplimentar estos campos.

47

(1) Pida a su operador las informaciones para cumplimentar estos campos.

#### Nota:

- los SMS recibidos siempre se guardan en la memoria de la tarjeta SIM.
- los MMS recibidos siempre se guardan en la memoria del teléfono.

Cualquiera que sea el tipo del mensaje, usted tiene la posibilidad de guardarlo en la carpeta "**Archivados**", entonces almacenará entonces en la memoria del producto.

#### **7.4.4 Crear una lista de difusión**

En la carpeta "Parámetros", seleccione la opción "Lista Difusión", confirme con la tecla Ok e introduzca el nombre del grupo. Luego, introduzca los números de los destinatarios que formarán parte de este grupo.

# **7.4.5 "Mi favorito"**

Introduzca el número o la dirección de e-mail de su contacto favorito. Entonces, cuando quiera enviarle un mensaje, seleccione "**Enviar**" y "**Mi favorito**" directamente sin buscarlo en el directorio.

#### **7.4.6 Mi e-mail**

Introduzca su dirección electrónica propia (si ya no ha sido introducido mediante la opción "**Mi e-mail**" en el menú "**Registro llamadas**"), para poder enviar imágenes, fotos, sonidos, etc por MMS a su ordenador.

# **7.5 Borrar los mensajes**

Para borrar todos los mensajes de la tarjeta SIM o del producto, seleccione el icono  $\hat{\mathbb{R}}$ , y seleccione una de las opciones siguientes:

- "**Borrar mens.SIM**": suprimir todos los mensajes recibidos o enviados guardados en la tarjeta SIM.
- "**Borrar mens. teléf.**": borrar todos los mensajes guardados en el producto.

La capacidad de su tarjeta SIM depende de su operador. El icono **del aparece cuando la memoria** está llena. Suprima algunos mensajes para poder recibir nuevos SMS.

# **8 Personalización ........................................**

Desde la pantalla inicial, seleccione el icono  $\heartsuit$  en el menú y luego seleccione la función que desea para personalizar su teléfono.

- **8.1 Sonidos**
- **8.1.1 Funciones disponibles**

Para modificar los parámetros de los sonidos, seleccione las diferentes opciones utilizando la tecla ( $\blacktriangleright$ :

- $\Box$  Seleccione una melodía utilizando la tecla  $\hat{\mathbb{C}}$  y confirme con la tecla **ok**. También puede seleccionar en esta lista una función melodía al azar llamada "**Melodía sorpresa**" (véase página 51).
- **q)?** Modo (normal, discreto, vibrador, etc).
- $\mathbf{\mathcal{Q}}$  . Ajuste el volumen con la tecla  $\mathbf{\triangle}$ .
- 38A Seleccione el tipo de tono de teclas.
- Seleccione una melodía asociada a un mensaje nuevo.
- 酝 Seleccione una melodía asociada a una cita nueva.
- ඟ Seleccione una melodía asociada a una nueva alarma.
- Seleccione el tipo de pitido de conexión red. (1).

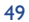

<sup>(1)</sup> Contacte con su operador.

#### **8.1.2 Modo**

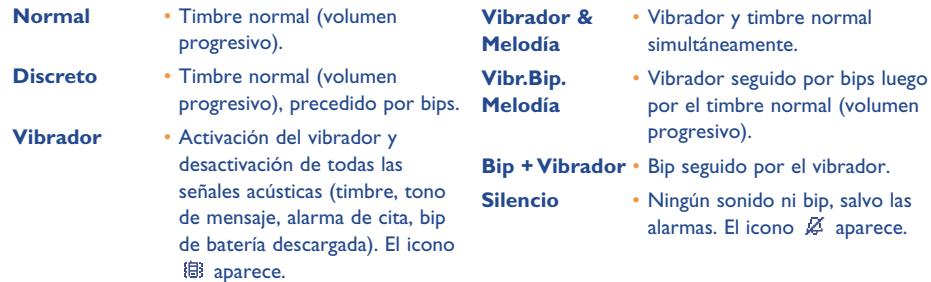

Algunos de estos modos pueden ser desactivados cuando se utilizan ciertos accesorios (kit manos libres full duplex para vehículo, etc.).

#### **8.1.3 Melodía sorpresa**

Por encima de la lista de melodías, acceda a la opción "**Melodía sorpresa**" y seleccione todas las melodías que quiera. Luego, el móvil tocará cualquiera de estas melodías para cada llamada entrante.

# **8.2 Pantalla**

#### **8.2.1 Colores**

Esta función le permite personalizar el estilo gráfico y los colores de su teléfono (pantallas de menús, pantallas de introducción de datos, etc).

#### **8.2.2 Pantalla inicial**

La pantalla inicial aparece tras encender su teléfono y/o cuando no se utiliza ninguna función (llamadas, envío de mensajes cortos, etc.).

Puede bloquear o desbloquear el teclado con una pulsación prolongada en la tecla  $e^{i\phi^*}$ .

Desde la pantalla inicial, usted puede acceder directamente a las funciones principales con el navegador o seleccionando los iconos de la pantalla (1).

Al seleccionar "**Pantalla espera**", tiene la posibilidad de personalizar dicha pantalla reemplazando la imagen o la animación visualizada por defecto en su teléfono. Si recibe un evento (llamada entrante, SMS/MMS, notificaciones, etc.) la pantalla inicial visualiza el icono, el tipo y la cantidad de eventos; así, puede consultarlos directamente.

#### **8.2.3 Salvapantallas**

Al activar esta opción, el salvapantalla se muestra siguiendo la pantalla inicial. Como salvapantalla, puede elegir una foto, una animación, diapositivas o un videoclip.

En ambos casos, pantalla inicial como salvapantalla, el modo de ahorro de energía se visualiza ∣စ después de un cierto momento mostrando sólo el nivel de carga de la batería, el indicador de cobertura y la hora o un sobre (para un nuevo evento).

#### **8.2.4 Ambientes**

El menú "**Ambientes**" permite personalizar rápidamente su teléfono según sus gustos. Ud. puede modificar automáticamente, y de una vez, hasta 7 elementos de personalización. Un Ambiente se compone de:

52

(1) Según su operador.

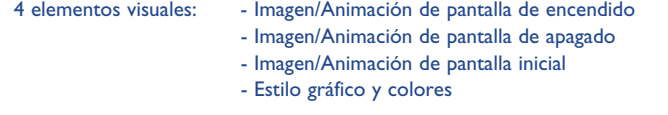

3 elementos sonoros: - 1 Melodía para las llamadas recibidas

- 1 Melodía de encendido
- 1 Melodía para las alarmas de mensajes recibidos
- En la primera utilización, se activa un Ambiente por defecto.

Ud. tiene la posibilidad de modificarlo cambiando los elementos que lo componen individualmente. Se puede reactivar un Ambiente en cualquier momento.

Durante la modificación del Ambiente, una pantalla de instalación aparece hasta que los 7 elementos estén modificados.

La instalación del Ambiente puede ser interrumpida y cancelada por la recepción de una llamada o la pulsación de la tecla  $\subset$ . En este caso, se conserva la selección del Ambiente anterior.

# **8.2.5 Pantalla de encendido/apagado (1)**

Usted puede personalizar el mensaje de bienvenida, la animación, la melodía o la imagen que aparece al encender su teléfono.

También puede personalizar la pantalla de apagado de su teléfono seleccionando una imagen o una animación.

#### **8.2.6 Zoom (1)**

Su teléfono le ofrece una visualización con 2 tamaños de caracteres. La visualización de caracteres grandes es la selección por defecto. Si desea visualizar más información, seleccione el "**Zoom**".

**8.2.7 Contraste**

Ajuste el contraste de su pantalla.

# **8.2.8 Ver menú**

Elija el estilo de los menús seleccionando una de las tres opciones propuestas:

- **Animaciones**: visualización completa de un icono y parcial de dos iconos (anterior y posterior)
- **Imagen**: un icono completo en pantalla
- **Mosaico**: todos los iconos aparecen en mosaico en la pantalla.

# **8.3 Reloj**

Usted puede visualizar dos relojes (local y de otro lugar) al mismo tiempo.

Seleccione primero el icono "**Tipo reloj**" y seleccione la opción "**2 relojes**". Luego vuelva a "**Ajustar reloj**", seleccione "**Reloj local**", elija una ciudad y confirme. El cambio automático a la hora de verano o invierno está activado. Haga lo mismo con el "**Segundo reloj**".

### **Formato vista**

Usted puede visualizar su reloj en formato analógico o digital y la fecha en el formato día/mes/año, mes/día/año o año/mes/día utilizando números o las tres primeras letras del día y del mes.

(1) Según el modelo.

#### (1) Según el idioma.

# **8.4 Personalización de teclas**

Desde la pantala inicial, acceda a esta función seleccionando "**Personalización**" luego "**Teclas**".

#### **8.4.1 Tecla personal/operador/y teclas de función (1)**

Estas teclas han sido configuradas con funciones que varían según el modelo de su teléfono (servicios del operador, acceso a juegos o Juegos & Aplicaciones, ...). Usted puede personalizarlas (1) asociando las funciones que quiera para una pulsación corta o pulsación larga. Por ejemplo, puede asociarlas con la función de acceso directo a la Agenda, a la redacción de mensajes, etc.

#### **8.4.2 Teclado**

Gracias a la función personalización de teclas, usted puede, desde la pantalla inicial, llamar directamente a un interlocutor o acceder a una función.

Para programmar una tecla, seleccione "**Teclado**" y la tecla que quiere programar. A continuación, seleccione:

- "**Directorio**": para acceder directamente desde la pantalla inicial a un contacto, pulse la tecla que corresponde a la primera letra del nombre de este contacto, por ejemplo, pulse la tecla 7<sup>p</sup>a para acceder <sup>a</sup>"PETERSON John".
- "**Personal.teclas**": acceso directo a los números o a las funciones que usted ha programado. Si desea modificarlos, pulse en la tecla de función "**Opciones**", seleccione "**Modificar**"; luego seleccione la primera tecla a programar.
- A continuación, acceda a la opción "**Mis atajos**" desde el menú general.

#### **8.5 Otros ajustes...**

#### **8.5.1 Bloqueo teclado**

Active/desactive el bloqueado automático de su teclado.

Si el teléfono está conectado al kit para vehículo o al cargador, el teclado se desbloqueará automáticamente.

# **8.5.2 Idioma (1)**

Idiomas de visualización de los mensajes (seleccionar con la tecla ). La opción "**Automático**" selecciona el idioma correspondiente a la red a la que está abonado (si dicho idioma está disponible en su teléfono).

#### **8.5.3 Diccionario**

Tiene a su disposición un diccionario en el que puede agregar sus palabras personales, además de aquellas utilizadas por el sistema de entrada de texto. Al consultar su diccionario, puede añadir, modificar o borrar palabras utilizando las "**Opciones**".

# **8.5.4 Modo de entrada (2)**

Su teléfono dispone de diferentes modos para introducir texto, además de la tabla de caracteres (árabe, cirílico, chino). Gracias a esta función, usted puede redactar mensajes cortos e introducir nombres en su directorio.

Verifique la disponibilidad de este servicio con su operador.

(2) Según el idioma.

55

# **8.5.5 Extensiones**

Esta función le permite elegir si quiere o no que aparezcan las extensiones de las fotos, vídeos y sonidos de su Álbum.

**8.5.6 Funciones de acceso a WAP**

(véase página 71).

# **8.5.7 Confidencialidad**

Al seleccionar "**Activar**" para esta opción, usted protege los datos de su agenda y su directorio. Esta opción reviste particular interés cuando utiliza la sincronización PC.

# **8.5.8 Seguridad**

Código PIN<sup>(1)</sup> Código de protección de su tarjeta SIM, pedido cada vez que se enciende el teléfono cuando está activado. **Activar/** Activación (o desactivación) de este código.

**Desactivar Cambiar** Actualización del código (entre 4 y 8 dígitos).

**Código PIN2(1)** Código de protección pedido para utilizar algunas funciones de la tarjeta SIM (Factura/Coste/FDN) cuando está activado.

**Cambiar** Actualización del código (entre 4 y 8 dígitos).

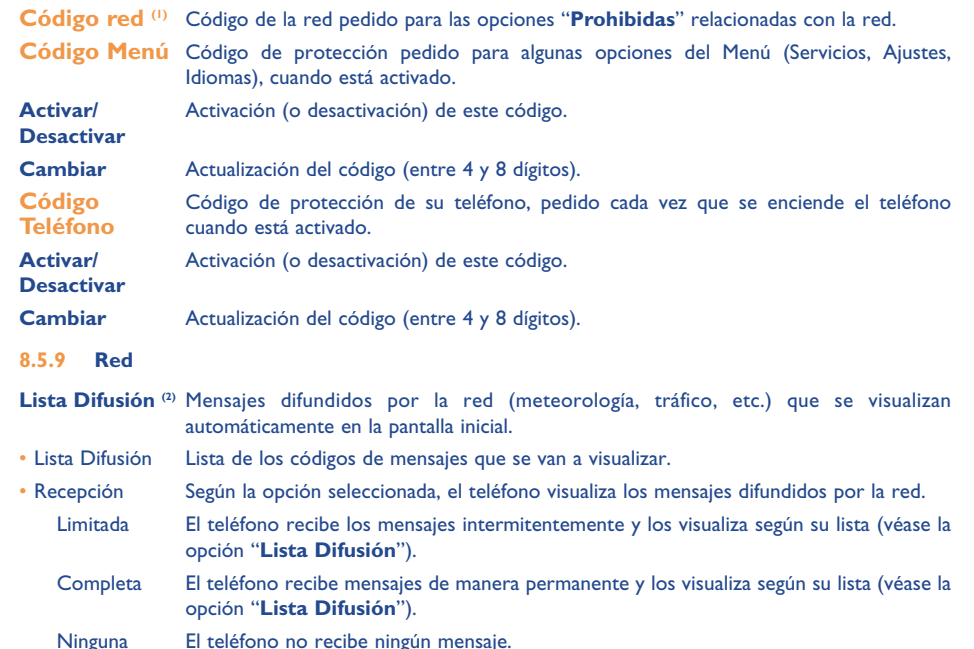

(1) Contacte con su operador.

(1) Contacte con su operador.

(2) Verifique la disponibilidad de este servicio con su operador.

57

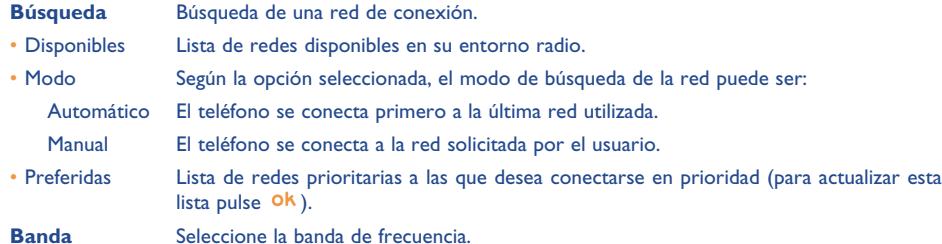

#### **8.5.10 Accesorios**

Seleccione el modo de descolgado para el manos libres portátil o el kit de vehículo.

# **Manos libres portátil**

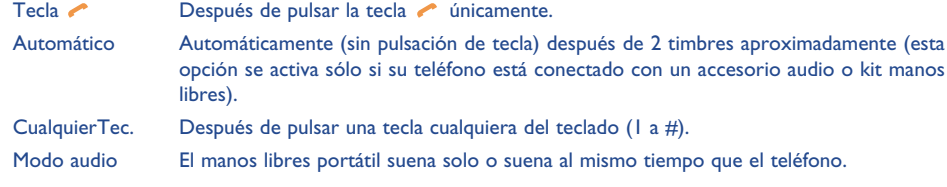

# **Kit vehículo**

Elija el modo de descolgado: tecla , automático o cualquier tecla.

# **9 Mis Atajos....................................................**

Acceda a sus propios atajos ya programados.

Para programar otros atajos, seleccione "**Crear mis atajos**" si quiere disponer de un acceso rápido a una función, a un número de teléfono o a un sitio WAP favorito.

60

Para añadir nuevos atajos puede hacerlo desde la función "**Personalización**".

# **10 Herramientas ........................................** </u>

# **10.1 Agenda**

Su teléfono está equipado con un sofisticado organizador que le permite gestionar su empleo del tiempo. También puede memorizar una lista de tareas.

# **Consultar su agenda**

Ud. dispone de tres calendarios. Primero debe seleccionar el icono que le interesa:

- **Fedential** Calendario diario
- Calendario semanal
- **ETTI** Calendario mensual
- 圗 Tareas "**Por hacer**"
- 면구 Parámetros
- Para desplazarse por el calendario, pulse la tecla  $\triangle$ .

Según el calendario, Ud. puede consultar, crear, modificar o enviar un elemento.

Las informaciones del directorio y de la agenda pueden ser intercambiadas con un ordenador mediante el paquete de programas PC de Alcatel (véase página 93).

#### **Crear una cita y programar una alarma**

Cuando cree una cita (opción "**Crear**"), Ud. podrá activar una alarma. Podrá programar la activación de la alarma para coincidir con la hora de la cita.

### **Crear una tarea**

Diríjase hasta el icono **<sup>1</sup>2** gracias a la tecla (▶ y confirme con la tecla **ok**. Seleccione "**Selección tipo**", confirme nuevamente con la tecla **ok** e introduzca el tipo de tarea por hacer ("tarea por hacer" o "llamada por hacer") y el asunto.

Esta lista puede ser clasificada por orden de fecha límite o prioridad. Para ello, diríjase hasta el icono 553 utilizando la tecla  $\blacklozenge$  y confirme con la tecla  $\blacklozenge$ k.

También puede crear una alarma para una tarea que tiene una fecha límite. Esta alarma sonará el día determinado, a la hora del día que haya fijado.

#### **Configurar la agenda**

Diríjase hacia el icono  $\mathbb{R}$  con la tecla  $\bullet$  para acceder a las opciones siguientes:

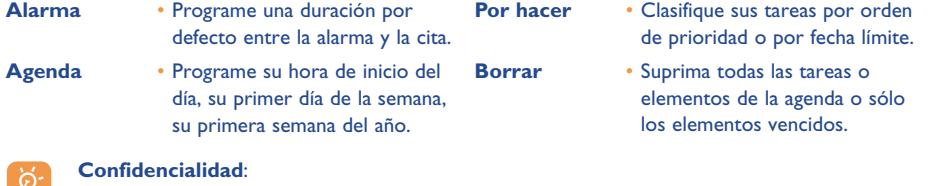

Usted puede proteger los datos de su agenda (véase opción "**Confidencialidad**" página 57).

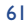

Para activar o desactivar un parámetro, pulse la tecla <sup>Ok</sup>. Salga de la función de configuración pulsando la tecla  $C$ .

#### **Funciones avanzadas**

#### Representación gráfica

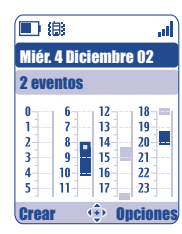

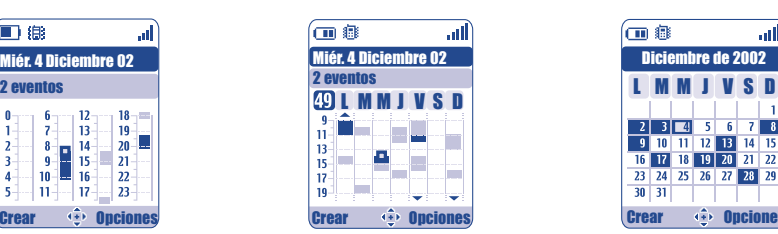

Calendario diario Calendario semanal Calendario mensual

- Una sola cita programada.
- T. Al menos dos citas programadas en el mismo intervalo horario.
- 49 Número de la semana.
- $\blacktriangle$ Una cita ha sido programada antes de este intervalo horario.
- Una cita ha sido programada después de este intervalo horario.  $\blacktriangledown$

### **Calendario mensual**

 $\mathcal{L}^{\mathcal{L}}$ 

Fondo azul Cita programada

Fondo blanco No cita progamada

En estos calendarios, los días, las semanas o los meses en curso parpadean.

# **10.2 Alarmas**

Acceda a la función seleccionando "**Herramientas**" en el menú general y después "**Alarmas**".

#### **Despertador**

Programe la periocidad (diaria o única) del despertador y luego introduzca la hora y la fecha y confirme con la tecla <sup>Ok</sup>. También puede introducir el asunto para el cual ha programado el despertador y confirmar con la tecla **ok**.

### **Minutero**

Diciembre de 2002

2 3 4 5 6 7 8<br>9 10 11 12 13 14 15<br>16 17 18 19 20 21 22<br>23 24 25 26 27 28 29

 $30 \mid 31 \mid$ 

血毒

Programe el intervalo de tiempo previo al disparo de la alarma y confirme con la tecla <sup>Ok</sup>.

#### **Opciones**

Una vez activada la alarma, el icono  $\mathfrak{B}$  aparecerá en la pantalla inicial. La alarma se activará, esté el teléfono encendido o no, y podrá ser desactivada pulsando la tecla  $\subset$ .

Si Ud. ha seleccionado la opción "**Con repetición**", la alarma se disparará en intervalos regulares de diez minutos.

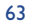

# **10.3 Conversor**

Acceda a la función seleccionando "**Herramientas**" en el menú general y después "**Conversor**".

Gracias al conversor de monedas, Ud. puede:

- Convertir directamente una moneda en Euro y viceversa (1).
- Convertir una cantidad de dinero en otra moneda (ejemplo: dólares en libras).

En el caso de una conversión en Euros, usted puede modificar la moneda por defecto seleccionando la opción "**Ajustar**".

Al convertir monedas internacionales, debe seleccionar las dos monedas. También debe introducir el tipo de cambio entre ambas monedas.

Un valor de tipo de cambio ha sido predefinido por defecto para cada moneda. Puede cambiar este valor seleccionando la opción "**Ajustar**".

Desde la pantalla inicial, introduzca la cantidad en Euros que desea convertir en la moneda programada, pulse la tecla <sup>Ok</sup> y seleccione "Conversor".

# **10.4 Calculadora**

Acceda a la función seleccionando "**Herramientas**" en el menú general y después "**Calculadora**".

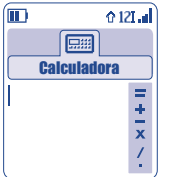

Introduzca un número y confirme con la tecla  $\alpha$ . Luego seleccione el tipo de operación que desea efectuar utilizando la tecla ▲ y confirme nuevamente.

Introduzca el segundo número y pulse la tecla Ok.

Seleccione el signo "**=**" para ver el resultado.

Para volver a la pantalla inicial, pulse la tecla  $\subset$  (pulsación prolongada).

(1) Para las antiguas monedas nacionales europeas, el conversor toma en cuenta los tipos de conversión definitivos del EURO fijados el 31/12/1998, y utilizados según las reglas oficiales de conversión.

# **10.5 Memoria**

Acceda a la función seleccionando "**Herramientas**" en el menú general y después "**Memoria**".

Visualice el espacio disponible en la memoria.

La memoria disponible en su teléfono se divide entre las funciones siguientes: directorio, agenda, mensajes, grabaciones, marcación vocal, imágenes y melodías, juegos y aplicaciones, videoclips. Por ejemplo, si desea utilizar mucha memoria para las grabaciones, tendrá menos espacio para el directorio.

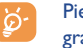

Piense en borrar los elementos más grandes como grabaciones, MMS, imágenes, fotos, sonidos grabados, aplicaciones, videoclips, etc, para liberar espacio de memoria. Usted puede también suprimir algunos elementos presentes en el teléfono desde su compra.

# **10.6 Grabación**

Acceda a la función seleccionando "**Herramientas**" en el menú general y después "**Grabación**".

La función de recordatorio vocal puede ser utilizada como dictáfono para grabar mensajes personales. Para grabar un mensaje, seleccione "**Grabación**" seguido por "**Guardar**" y hable después del bip. Después de haber creado la grabación, puede acceder a las opciones siguientes:

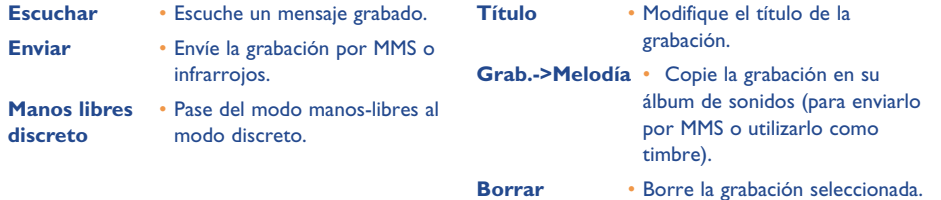

# **10.7 Infrarrojos (IRDA)**

Acceda a la función seleccionando "**Herramientas**" en el menú general y después "**Infrarrojos**".

Esta función le permite intercambiar con otro teléfono o un PC vía infrarrojos, los datos relativos a su directorio, a su agenda, o imágenes, vídeos y melodías. El puerto infrarrojos se encuentra en la parte superior de su teléfono.

#### **Enviar datos**

Para enviar datos, seleccione el registro del directorio y luego seleccione la opción "**Enviar**". No es necesario activar la función infrarrojos antes del envío.

# **Recibir datos**

Para recibir datos, es necesario activar la función infrarrojos. Un mensaje le señala la llegada de datos; guarde estos datos con la tecla  $\overline{X}$  o rechácelos con la tecla  $\overline{C}$ .

Después de haber seleccionado la opción, el icono  $\bar{\Xi}$  aparece en la pantalla. La función infrarrojos se desactivará automáticamente después de un cierto tiempo <sup>(i)</sup>. La conexión se corta al recibir una llamada. Puede recibir hasta 3 tarjetas de visitas (VCard) o citas (VCal) al mismo tiempo.

# **10.8 Lista de Alarmas**

Acceda a la función seleccionando "**Herramientas**" en el menú general y después "**Lista de Alarmas**".

Usted puede visualizar todas las alarmas que ha programado. El icono  $\mathfrak{B}$  aparece en la pantalla inicial si ha programado el despertador, el minutero o una alarma el día mismo o el día siguiente.

# **10.9 Compositor**

Acceda a la función seleccionando "**Herramientas**" en el menú general y después "**Compositor**".

#### **10.9.1 Componer**

Seleccione "**Componer**" y utilice el teclado como se indica abajo:

ok Acceder a las opciones

C Suprimir una nota

Tecla 1 a 7: notas primarias de una octava (do, re, mi, fa, sol, la, si)

- **a**tuv Cambiar la duración de una nota
- $A^*$ Cambiar la octava
- Añadir un silencio  $\mathbf{O}^+$
- $#_{\{\blacksquare\}}$ Añadir un sostenido
- **10.9.2 Grabar**

Seleccione "**Grabar**" para grabar su propio sonido.

En ambos casos, puede utilizar estos sonidos como melodías. Si quiere escuchar un sonido (compuesto o grabado), selecciónelo y pulse en "**Opciones**".

(1) Si utiliza la función infrarrojos con frecuencia, le aconsejamos programe un acceso directo desde el teclado (véase página 55).

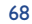

# **10.10 Comando Vocal**

Acceda a la función seleccionando "**Herramientas**" en el menú general y después "**Comando vocal**".

Los comandos vocales le permiten acceder a una de las funciones del menú pronunciando el nombre de la función.

#### **Grabar un comando vocal**

Para grabar un comando vocal asociado a una de las funciones del menú, seleccione "**Comando vocal**", la función deseada y siga las instrucciones en pantalla.

El icono el señala las funciones que tienen un comando vocal grabado. Se puede acceder a 10 funciones utilizando el comando vocal.

### **Utilizar un comando vocal**

Para activar los "**comando vocal**" haga una pulsación prolongada en la tecla **desde la pantalla inicial.** Para utilizar un comando vocal, siga las instrucciones que aparecen en la pantalla.

Una vez grabado, usted podrá "**Escuchar**", "**Reemplazar**" o "**Borrar**" un comando vocal.

# **11 Consejos & Trucos ................................**

Esta opción le da una descripción de las funciones principales de su teléfono y le propone trucos para optimizar el uso de éstas.

A partir de la pantalla inicial, pulse la tecla para acceder al menú y seleccione el menú "**Consejos &** Trucos" representado por el icono **.**.

También puede acceder a esta función dentro de cada función principal (seleccione "**Opciones**").

Recorra el texto. Además de la descripción, una pequeña animación le enseña cómo utilizar esta función.

Después de consultar estas explicaciones, puede volver a la página principal del menú Consejos & Trucos, o seleccione "**Opciones**" para acceder a las opciones de WAP (véase página 74).

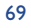

# **12WAP ........................................................** ҀѦ

# **12.1 Acceder al menú WAP (1)**

WAP (Wireless Application Protocol) es un servicio que le permite acceder a las funciones de Internet móvil. Gracias a WAP, Usted puede obtener informaciones tales como las condiciones meteorológicas, el curso de la bolsa, el tráfico por ejemplo, etc.

- "**Página de inicio**": lanza el navegador WAP en la página de inicio del perfil definido por defecto.
- "**Favoritos**": permite acceder o añadir a la lista de sus sitios favoritos.
- "**Perfil WAP**": muestra una lista de los perfiles WAP.
- "**Introducir dirección**": permite acceder directamente a la página WAP cuya dirección sea introducida.

# **12.2 Programar su acceso (2)**

Desde la lista "**Perfil WAP**", seleccione un perfil y pulse la tecla de función "**Opciones**":

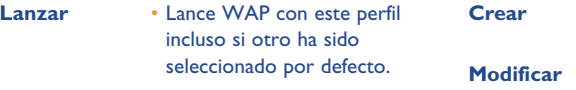

perfil por defecto (esta opción no aparece si ya está seleccionado).

- 
- **Activar** Seleccione el perfil actual como
	- perfil. **Borrar** • Borre el perfil seleccionado.
		-

**Crear** • Para introducir los parámetros de un nuevo perfil.

**Modificar** • Modifique los parámetros de un

#### Para "**Crear**" o "**Modificar**" un perfil debe introducir los parámetros siguientes (1):

- Nombre perfil
- Página de inicio
- Dirección IP
- Seguridad
- Selecc. Portadora
- Confirmar

En la opción "**Selecc. Portadora**" puede elegir el modo de transmisión: **GPRS/GSM**, **GPRS** <sup>o</sup>**GSM**.

Si selecciona el modo de transmisión GPRS/GSM, el modo GSM se activa cuando el modo GPRS no está disponible.

Si selecciona el modo de transmisión **GPRS**, seleccione una portadora GPRS y luego introduzca los siguientes parámetros (1):

- Autentificación (nombre de usuario y contraseña)
- APN

Si selecciona el modo de transmisión **GSM**, seleccione una portadora GSM e introduzca los siguientes parámetros (1):

- Nombre de usuario
- Contraseña
- Teléfono
- Tipo de acceso

Si selecciona el modo de transmisión **GPRS/GSM**, debe seleccionar una portadora GPRS y una portadora GSM e introducir los parámetros para las dos (1).

(1) Verifique la disponibilidad de este servicio con su operador.

(2) Introduzca las informaciones comunicadas por su proveedor de acceso.

(1) Introduzca las informaciones comunicadas por su proveedor de acceso.

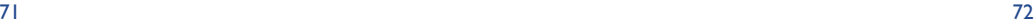

# **12.3 Acceso directo/Acceso Perfil**

Al seleccionar "**Personalización/Otros ajustes/WAP/GPRS/Modo de acceso**" a partir de la pantalla inicial, puede modificar los parámetros de inicio de WAP:

- **Acceso Directo**: al seleccionar la opción "**WAP**" del menú principal, se accede directamente a la Homepage del perfil WAP por defecto.
- **Acceso Perfil**: al seleccionar la opción "**WAP**" del menú principal, puede seleccionar una de estas opciones: Página de inicio, Favoritos, Perfil WAP, Introducir dirección.

# **12.4 Función GPRS (1)**

Su teléfono móvil incorpora un módem de alta velocidad basado en la tecnología GPRS (1) que le permite navegar con más rapidez en WAP y enviar sus MMS de manera más rápidamente. Los MMS podrán ser facturados de manera diferente (consulte con su operador para más detalles).

Sólo se puede utilizar la función **GPRS**:

- si el servicio está suministrado por su operador,
- si su abono incluye la opción GPRS,
- si los perfiles han sido configurados y si ha elegido el modo de transmisión **GPRS** <sup>o</sup>**GPRS/GSM** (véase página 72). El icono  $\frac{m}{65}$  aparece al activarse el contexto GPRS.

# **12.5 Opciones del navegador WAP**

Durante una sesión WAP, mientras consulta una página, puede acceder a las opciones seleccionando el icono  $\mathbf{D}$  en la parte superior izquierda de la pantalla, o pulse la tecla de función derecha "**Opciones**", o la tecla #<sub>{B}</sub> (pulsación prolongada).

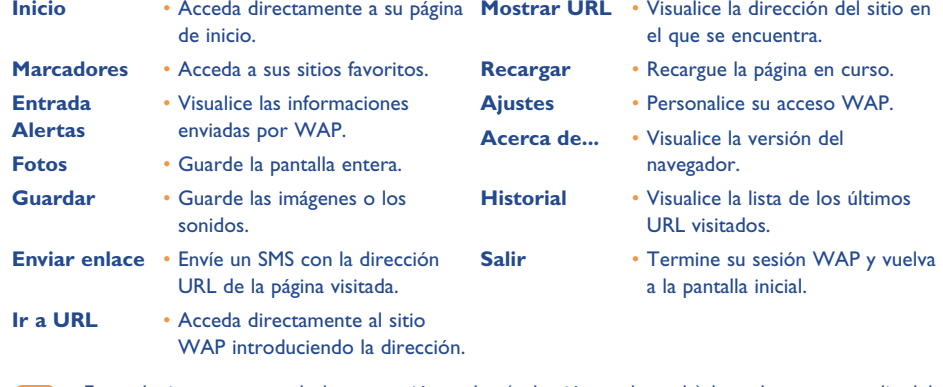

En cualquier momento de la navegación, pulse (pulsación prolongada) la tecla  $\subset$  para salir del modo WAP.

(1) Verifique la disponibilidad de este servicio con su operador.

# **13 Álbum Multimedia ................................** 68

# **13.1 Menú Álbum**

Para acceder al Álbum Multimedia desde la pantalla inicial, utilice la tecla de navegación hacia la derecha o izquierda  $\bullet$  (1) o pulse **OK** y seleccione el icono  $\bullet$ . El Álbum agrupa todos los elementos visuales y auditivos de su teléfono ésten incorporados, descargados, guardados o compuestos.

Esta función cuenta con 3 menús:

- el álbum de imágenes que contiene imágenes, iconos, fotos, etc.,
- el álbum audio que contiene sonidos y melodías,
- el álbum vídeo que contiene los vídeos.

En cada uno de estos 3 menús, se pueden crear otras carpetas utilizando la opción "**Crear carpeta**".

# **13.2 Mis Imágenes**

Usted puede elegir una imagen o una foto y usarla como pantalla inicial, pantalla Encendido/Apagado. Se puede modificar, enviar por MMS o asociarla a un contacto del directorio gracias a la opción "**Mis mágines**" (véase página 36).

El Álbum Imágenes cuenta con las siguientes carpetas (1):

- **General**: lista de todas las imágenes (integradas o creadas) contenidas en todas las carpetas del 同 Álbum.
- **Fotos**: carpeta seleccionada por defecto por el teléfono para almacenar las fotos hechas con la œ. cámara.
- $|{}^{\circ\circ}\mathcal{H}|$ **Imágenes**: contiene todas las imágenes que no pertenecen a otras carpetas.
- 鹰 **Animaciones**: contiene EMS, sellos, etc.
- 靣 **Marcos**: contiene marcos para decorar sus imágenes.

Para facilitar la búsqueda, la pantalla visualiza una vista reducida de las imágenes y fotos. Para visualizar una imagen a la vez, seleccione una imagen, pulse **Ok** y haga clic en "**Consultar**".

Luego, desde esta vista, puede recorrer las imágenes utilizando la tecla ← (pulsación corta). Haga una pulsación prolongada en la misma tecla para iniciar la presentación de diapositivas (o pulsando la tecla de función "**Opciones**", luego "**Diapositivas**").

(1) Según su operador.

(1) El nombre de estas carpetas no puede ser modificado. Sin embargo, en ciertas condiciones, Ud. puede modificar, borrar, añadir elementos incluidos en dichas carpetas.

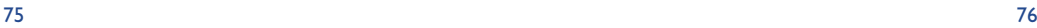

# **13.3 Mis Vídeos**

El álbum "**Mis Vídeos**" cuenta con las siguientes carpetas (1):

- **General**, contiene todos los objetos de todas las carpetas (inicialmente incorporadas o creadas), Q,
- G **Mejores vídeos**,
- ا کہ ا **Vídeo trailers**.
- Usted puede buscar el nombre de su archivo de Imágenes, de Sonidos o de Vídeos pulsando la tecla asociada a la primera letra del nombre del archivo.

# **13.4 Mis Sonidos**

Usted puede seleccionar un sonido para asociarlo a la pantalla Encendido/Apagado, a las llamadas entrantes, a las notificaciones de mensajes o a las alarmas (véase página 50).

El Álbum "**Mis Sonidos**" cuenta con las siguientes carpetas (1):

modificar, borrar, añadir elementos incluidos en dichas carpetas.

- **General** (contiene todos los elementos acústicos (inicialmente incorporados o creados) de todas las 回 carpetas del Álbum),
- 動力 **Melodías**,
- কাস **Efectos sonoros**,
- 國 **Grabaciones** (contiene únicamente grabaciones realizadas con la función "**Grabar**" y la función "**Grab.=Melodía**"),
- **TITLE Compuestos** (contiene únicamente las composiciones realizadas con la función "**Componer**").

# **13.5 Gestión de imágenes, sonidos y vídeos**

Depende de la función que elija, al seleccionar "**Opciones**", encontrará algunas de estas opciones:

- **Consultar** Visualice la imagen seleccionada. Modificar Si desea ver todas las imágenes de la carpeta como diapositivas, pulse  $\triangle$  en la imagen. **Escuchar** • Escuche el sonido seleccionado. **Ver** • Visualice el vídeo seleccionado. **Enviar (1)** • Envíe imagenes, sonidos o vídeos. **Borrar** • Borre la imagen, el sonido o el vídeo seleccionado (salvo los inicialmente incorporados en el teléfono). **Asociar a** • - Asociar imagen a pantalla inicial, pantalla de encendido/ apagado, a un contacto - Asociar sonido a timbres, melodía de apagado/encendido, o a un contacto. - Asociar vídeo al salvapantalla o a un contacto. **Sonidos** • Seleccione una melodía como timbre para las llamadas entrantes. **Descargar** • Acceda a sus sitios preferidos **Renombrar** • Renombre un sonido, una **Clasificar** • Mueva una imagen de una **Por tamaño/** • Clasifique las imágenes por
- **Modificar** Modifique las imágenes o los sonidos (2).
	- para descargar nuevos objetos.
	- imagen o un vídeo.
	- carpeta a otra.
	- **Crear Carpeta** Cree carpetas que agrupan una serie de imágenes o sonidos (por ejemplo: "**Vacaciones**" o "**Cumpleaños**").
	- **Borrar carpeta** Borre una carpeta.
	- **Renombrar** Renombre una carpeta creada.
	- **Vaciar carpeta** Suprima el contenido de una carpeta.
	- **Por nombre** tamaño o por nombre.
	- **Camára** Acceda directamente a las funciones "**Foto**" o "**Grabar**".

(1) Los objetos marcados con  $\mathbf{\hat{u}}$  no se pueden transferir.

(2) Únicamente para los sonidos y las imágenes compuestos.

77

(1) El nombre de estas carpetas no puede ser modificado. Sin embargo, en ciertas condiciones, Ud. puede

# **13.6 Descargar nuevos vídeos, fotos, sonidos...**

Con la opción "**Descargar**", puede acceder a sus sitios preferidos y descargar nuevos objetos para almacenar en su Álbum.

# **13.7 Formatos y compatibilidad**

Lista de los formatos de audio y vídeo compatibles con su teléfono:

- Audio: AMR (1), Midi, iMelody, MP3
- Imágen: JPEG <sup>(2)</sup>, GIF, PNG, BMP
- Vídeo: 3GP (H263 ® + AMR ® o MPEG-4 ®) MP4 (MPEG-4 (4))

- Usted puede convertir imágenes y sonidos de gran tamaño gracias al paquete de programas para PC para que sean compatibles con su teléfono.

# **13.8 Juegos & Aplicaciones**

Véase página 89.

# **13.9 Memoria**

Véase página 66.

(1) AMR-NB.

- <sup>(2)</sup> Salvo Jpeg progresivo, el teléfono utiliza el código del "Jpeg Independent Group".
- (3) H263 perfil 0, nivel 0.
- (4) MPEG-4 simple perfil visual, nivel 0.

#### 79

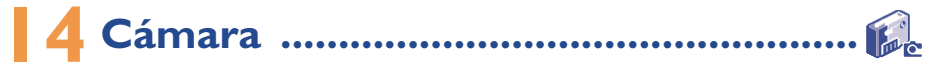

Su teléfono está equipado con una cámara que le permite tomar fotos, pequeñas animaciones y visualizar vídeos (de unos 10 segundos) que puede:

- guardar en su "**Álbum multimedia**",
- enviar en un mensaje multimedia (MMS) a otro móvil o una dirección de correo electrónico (véase página 43);
- personalizar la pantalla inicial (véase página 52);
- asociar a un contacto de su directorio (véase página 36),
- transferir por IrDA a su ordenador gracias al paquete de programas para PC de Alcatel.
- modificar añadiendo cuadros, sellos, etc. (véase página 87).

# **14.1Toma de foto**

Para acceder a esta función a partir de la pantalla inicial, pulse la tecla  $\bullet$ .

Su teléfono debe estar encendido para tomar una foto. La pantalla sirve de visor. Cuadre el objeto o el paisaje en el visor. El objetivo de la cámara se encuentra detrás del móvil, evite poner los dedos sobre él. Junto al objetivo se ubica el espejo que le permite enfocar bien la imagen si desea tomarse una foto a sí mismo(a).

Puede tomar una foto en modo vertical o horizontal

- Modo vertical: pulsación corta en **0k** ;
- Modo horizontal pulsación corta en una de las teclas laterales.

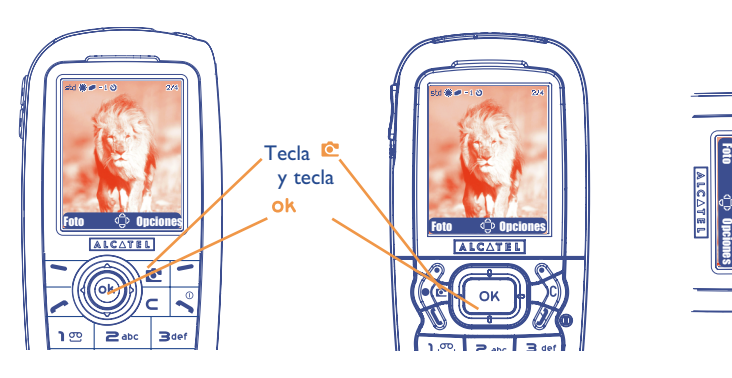

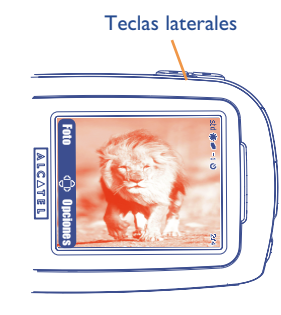

IFA BILDERTEAM/Agenceimages.com

# **14.2 Ráfagas de fotos**

්ර

Con una pulsación prolongada en la tecla **ok** o en la tecla lateral superior, se toma una serie de fotos hasta que suelte la tecla (serie de 15 fotos como máximo). En seguida, puede enviar esta serie por MMS ulizando las opciones del menú. (No se autoriza para el tamaño VGA o Panorámico).

# **14.3 Toma de imagen con sonido**

En el momento de sacar la foto, Ud. puede grabar el sonido ambiente (pulsación prolongada en la tecla lateral inferior). Aparecerá una pantalla y le invitará a grabar el sonido. Si suelta el dedo, la grabación se detiene. Pulse la tecla  $\subset$  para volver a la pantalla de toma de imagen.

Evite toda utilización abusiva de su cámara; respete la vida de las demás personas y la reglamentación local en vigor.

# **14.4 Ajustes**

Antes de tomar la foto, Ud. puede efectuar diversos ajustes.

#### **OT556**

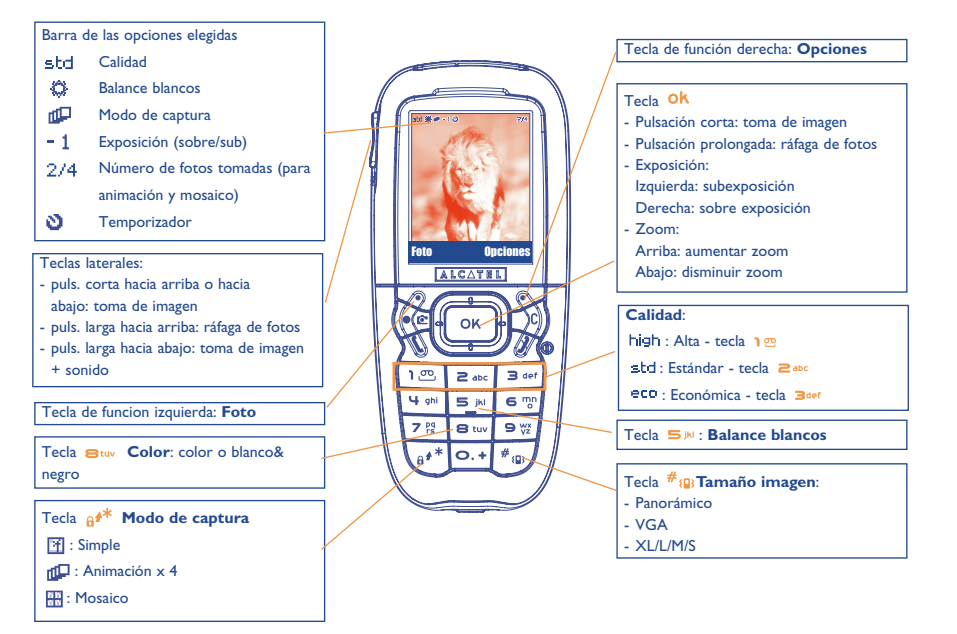

IFA BILDERTEAM/Agenceimages.com

82

# **OT 557**

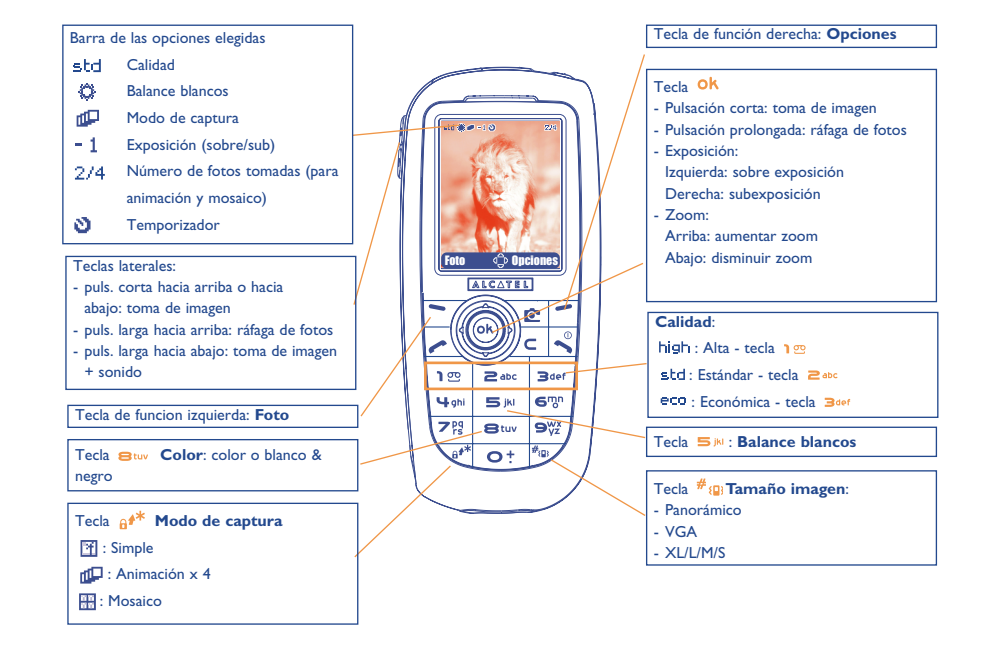

IFA BILDERTEAM/Agenceimages.com

Acceso a los ajustes por el MENÚ: a partir de la pantalla de toma de imagen, pulse la tecla de función derecha para acceder a las opciones siguientes:

#### **Tamaño imagen**

Seleccione "**Tamaño imagen**" en la lista de las opciones o pulse sucesivamente la tecla #<sub>19</sub> hasta que obtenga el tamaño deseado: VGA (640x480) y panorámico (640x360) ideal para enviar a un PC, XL (160x128), L (128x128) para una utilización local o MMS, M (64x64) para asociar a un registro del directorio por ejemplo, S (32x32) para crear sus propios sellos (véase página 87).

#### **Modo de captura**

Seleccione "**Modo de captura**" en la lista de las opciones pulse sucesivamente en la tecla e<sup>\*</sup> para seleccionar uno de los modos siguientes:

- 图 **Simple**: una foto única; este modo está activado por defecto.
- Ch **Animación x 4**: este modo permite tomar 4 fotos que se encadenan como en un videoclip. La numeración en la parte superior derecha de la pantalla le indica qué foto está visualizando: 1/4, 2/4, ....4/4. Después de la cuarta toma de imagen, la animación se ejecuta automáticamente.
- 容器 **Mosaico**: este modo le permite obtener una imagen compuesta por 4 fotos pequeñas. Para ello, después de haber seleccionado la opción "**Mosaico**", siga los pasos de la animación (véase párrafo anterior).
- Para realizar ráfagas de fotos, es preciso una pulsación prolongada en la tecla <sup>Ok</sup>o en la tecla lateral superior.

#### **Marco**

Seleccione un marco en la lista y pulse la tecla **Ok**. El marco se posiciona sobre su toma de imagen. Si está satisfecho(a) con el resultado, pulse la tecla <sup>Ok</sup> para tomar la foto. Esta opción también está disponible en la función "**Modificar**" (véase página 87).

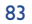

# **Calidad**

Seleccione "**Calidad**" en la lista de opciones o pulse 1<sup>39</sup>, 2<sup>abc</sup>, 3<sup>aet</sup> para acceder directamente a:

high: calidad alta: excelente calidad para enviar a un PC,

std: calidad estándar: equilibrio entre tamaño y calidad,

: calidad económica: óptima para la memoria.

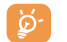

**ATENCIÓN**: cuanto mayor es la calidad, más memoria ocupa la imagen. Por ejemplo, si le queda 1 MB de memoria libre, podrá tener la cantidad de imágenes siguiente:

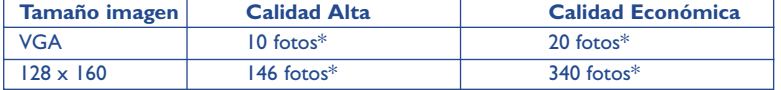

## **Temporizador**

La foto se hace 10 segundos después de haber pulsado la tecla <sup>Ok</sup>. Un pitido le señala que la foto va a ser tomada (si su teléfono está en modo Sonido).

#### **Balance blancos**

Al pulsar la tecla de función "**Opciones**", Ud. puede elegir entre 5 ajustes:

Auto: el ajuste se hace automáticamente (ningún icono aparecerá en su pantalla),

- ♦ Soleado,
- బి Nublado,
- $\sigma$ Noche,
- 禹 Interior/luz artificial.

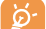

En condiciones de poca luminosidad, elija "**Noche**" para mejorar la calidad de la imagen.

\*Estas estimaciones son indicativas.

#### 85 86

### **Color**

Usted puede elegir los efectos de color. Puede acceder directamente a esta opción desde la pantalla de toma de imagen pulsando la tecla  $\mathbf{B}_{\text{tuv}}$ .

# **Acceso directo al álbum**

La opción "**Álbum imágenes**" le permite acceder directamente al menú "**Álbum multimedia/Mis Imágenes**".

#### **Carpeta de archivo**

Usted puede elegir otra carpeta por defecto para almacenar las fotos que ha hecho.

ିତ

Puede crear sus propias carpetas con la opción "**Álbum multimedia/Mis Imágenes**": "**Crear Carpeta**" (véase página 78).

# **Otras opciones en acceso directo desde la pantalla de toma de imagen**

**Exposición**: ajuste el contraste de su foto con la tecla de navegación: izquierda = subexposición, derecha = sobre exposición.

**Zoom**: active el zoom con la tecla de navegación arriba/abajo: arriba: aumentar zoom, abajo: disminuir zoom. (no se autoriza para el tamaño VGA o Panorámico).

# **14.5 Opciones disponibles después de la toma de imagen**

Después de haber tomado una foto o una animación, puede acceder a las opciones siguientes:

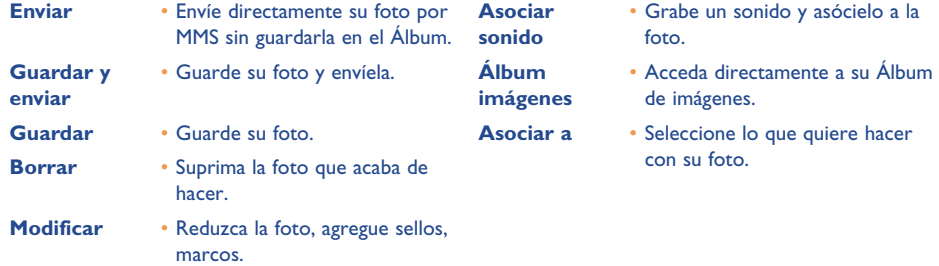

# **14.6 Modificar las imágenes**

Esta opción le permite **reducir** el tamaño de las imágenes, **añadir sellos** <sup>o</sup>**marcos**. Existen dos maneras de acceder a las imágenes para modificarlas:

- Por el menú "**Álbum Multimedia**" : Elija una imagen, seleccione "**Opciones**" y "**Modificar**".
- Por el menú "**Cámara**" (1): Después de la toma de imagen, seleccione la tecla de función "**Opciones**" y "**Modificar**".

(1) El contenido multimedia (melodías, imágenes, dibujos, etc.) de esta cámara está reservado para un uso estrictamente privado, excluyendo cualquier uso comercial. Todo uso ilegal es reprensible y puede exponer al autor a procesos judiciales.

# **14.7Acceso directo a la función toma de imagen o al álbum desde la pantalla de composición de MMS**

Usted puede acceder a la función toma de foto o al álbum multimedia (foto/imagen/vídeo/sonido) directamente mientras redacta un MMS gracias a la opción "**Añadir imagen**" (véase página 43).

Puede insertar una foto en un MMS de dos maneras:

• Añadiendo a su MMS una foto recuperada del álbum de imágenes:

En el menú "**Mensajes**", seleccione "**Crear mensaje**", "**Multimedia/MMS**", pulse la tecla , pulse la tecla de función "**Opciones**", seleccione "**Añadir imagen**", "**Álbum de imágenes**" y escoja una foto.

• Tomando una nueva foto:

Seleccione "Cámara", pulse en la tecla Ok y seleccione "Álbum de imágenes".

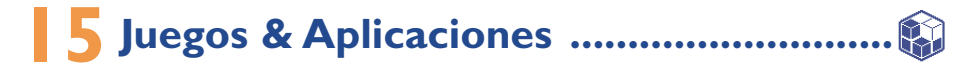

Su teléfono Alcatel puede incorporar <sup>(1)</sup> aplicaciones y juegos Java™. Usted puede también descargar otros juegos y aplicaciones de otros proveedores de servicios<sup>(2)</sup>.

El menú "**Juegos y Apli.**" permite la gestión de las aplicaciones Java™ instaladas en su teléfono. Se presenta con tres directorios y una carpeta de configuración:

- ß. **General**: este directorio contiene todas las aplicaciones y todos los juegos,
- 四 **Juegos**: contiene juegos,
- FB **Aplicaciones**: contiene las otras aplicaciones,
- 曌 **Ajustes**: para configurar sus parámetros de tonos, de luz y de red.

# **15.1 Lanzar una aplicación**

Seleccione la aplicación. Pulse la tecla de función "**Lanzar**" o la tecla <sup>OK</sup>, después seleccione la opción "**Lanzar**".

# **15.2 Opciones disponibles**

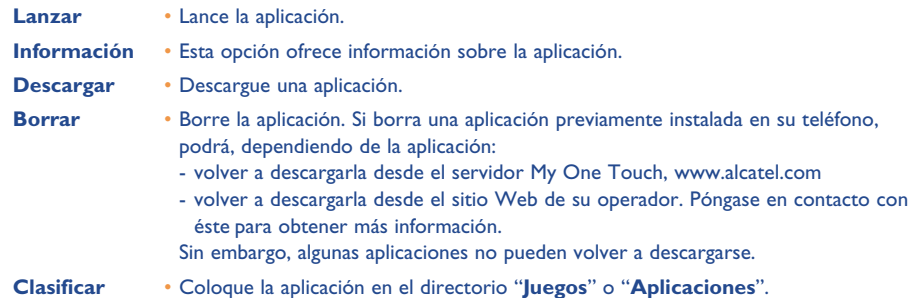

# **15.3 Descargar una aplicación**

Puede descargar nuevas aplicaciones Java™ de dos modos:

- Desde el menú "**Juegos y apli.**", seleccione la tecla de función "**Descargar**". A continuación, aparecerá en pantalla la lista de sitios favoritos WAP. Seleccione el sitio favorito adecuado para conectarse a la página WAP deseada.

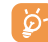

Puede descargar una aplicación Java™ únicamente si el perfil WAP (1) está previamente activado (véase página 71).

(1) Disponibilidad según su país y su operador.

(2) Requiere el acceso a los servicios WAP (véase página 71).

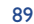

(1) Si desea más información sobre los diferentes servicios WAP tales como precios y tarifas, póngase en contacto con su operador de red y / o proveedor de servicios WAP.

- O, desde la pantalla inicial, seleccione el menú "**WAP**" después la opción "**Marcadores**" y escoja "**My One Touch**" (1).

La aplicación descargada se puede guardar en la carpeta de Juegos o en de Aplicaciones.

# **15.4 Java™ Push**

Ciertos proveedores de servicios u operadores ofrecen acceso a nuevas aplicaciones mediante mensajes Java™ Push.

### **15.5 Ajustes**

- **Sin sonido/** Active/desactive el sonido para todas las aplicaciones. **Con sonido**
- **Iluminación** Active/desactive la iluminación.
- Red **Red** Lista de perfiles de red disponibles para Juegos y Aplicaciones. Esta lista incluye el perfil WAP actual y los perfiles específicos para Juegos y Aplicaciones. Para seleccionar un perfil, acceda a la lista, pulse **Ok** y seleccione "**Confirmar**". Para modificar un perfil específico para Juegos y Aplicaciones, acceda a la lista, pulse y seleccione "**Modificar**". Para crear un perfil, acceda a la lista, pulse **OK** y seleccione "**Crear**". Para las opciones disponibles, véase página 71.
- Memoria **Memoria** Visualice la memoria disponible. Las aplicaciones utilizan memoria compartida (véase página 66).

#### **Mientras una aplicación esté activada**

- Pulse brevemente  $\subset$  para pausar.
- Pulse durante un tiempo más prolongado  $\sf C$  para salir de la aplicación

Autorización para acceder a la red: algunas aplicaciones requieren el acceso a la red o el envío de mensajes cortos. En este caso, seleccione el perfil de autorización requerido con la tecla de navegación  $\triangle$ , pulse **ok** y, a continuación, pulse "**Confirmar**" para validar todas las acciones.

(1) Disponibilidad según su operador.

#### **Exención de responsabilidad**

La descarga o utilización de aplicaciones no dañará ni alterará ningún software de que disponga en su teléfono móvil diseñado para ser compatible Java™.

Alcatel no se hace responsable ni ofrece garantías sobre el uso posterior de las aplicaciones o sobre las aplicaciones no instaladas en el aparato en el momento de su adquisición.

El comprador debe hacerse responsable de la pérdida, de daños o defectos del aparato o de las aplicaciones/ software, y, en general, de cualquier daño o consecuencia resultante del uso de las aplicaciones/software mencionados. En caso de que las aplicaciones/software mencionados, o la posterior configuración de cualquier función se pierdan debido a motivos técnicos por haber cambiado/arreglado el aparato, el propietario del teléfono móvil debe repetir la operación y volver a realizar la descarga o la configuración. Alcatel no ofrece garantías ni se hace responsable si la operación no se puede repetir o no se puede llevar a cabo sin que se generen gastos.

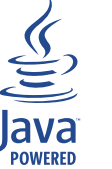

Java™ y todas las marcas comerciales y logotipos basados en Java™ son marcas comerciales o marcas registradas de Sun Microsystems, Inc., con sedes en EE.UU. y otros países.

**IBlend** 

Powered by JBlend™ - Copyright 1997-2003 - Aplix Corporation. Todos los derechos reservados. JBlend™ y todas las marcas comerciales y logotipos basados en JBlend™ son marcas comerciales o marcas registradas de Aplix Corporation, presente en Japón y otros países.

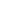

# **16 Disfrute al máximo de su móvil ................**

# **16.1 Los servicios "My One Touch" de Alcatel**

En el sitio "**Alcatel**", encontrará todos los servicios que le permitirán disfrutar al máximo de su teléfono móvil.

Visite el sitio "**www.alcatel.com**" o simplemente seleccione la opción "**My One Touch**" (1) de su teléfono móvil que encontrará seleccionando "**Servicios**" o "**Personalización/Sonidos**" o "**Álbum multimedia//Mis Imágenes/Descargar**" desde el menú general.

# **16.2 El paquete de programas PC Alcatel**

Según el modelo de su teléfono, viene con un paquete de programas PC. En el caso contrario, Ud. puede descargarlo gratuitamente desde nuestro sitio "**Alcatel**". Su paquete de programas incluye:

- un estudio multimedia:
- personalice su teléfono móvil con sonidos, melodías, imágenes, animaciones y vídeos. • transfiera a su PC las fotos y vídeos sacados con su móvil.
- One Touch Sync:
- sincronice su teléfono móvil con: MS Outlook 98 / 2000 / 2002 / 2003, Outlook Express 5.0 / 6.0, Lotus Notes 4.6 / 5.0 / 6.0 / 6.5, Lotus Organiser 5.0 / 6.0
- Data Connection Wizard:
- utilice su teléfono para conectar su PC a Internet.

#### **Sistemas operativos compatibles**

- Windows 2000 con Service Pack 4 (SP4) o versión más reciente
- Windows XP con Service Pack I (SPI) o versión más reciente

# **17 Tabla de caracteres y símbolos ..................**

Para introducir una palabra en modo normal, pulse sucesivamente la tecla que corresponda a la letra deseada hasta que ésta aparezca.

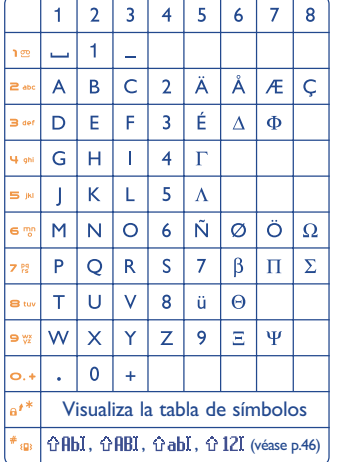

Para visualizar la tabla de símbolos, pulse la tecla  $e^{i\theta}$ . El cursor aparece en el centro; utilice la tecla de navegación para desplazarse dentro de la tabla.

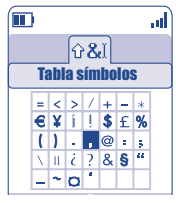

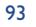

# **17 Garantía........................................................**

Le felicitamos por haber elegido este teléfono y deseamos que quede satisfecho con su elección.

Independientemente de la garantía legal que le beneficia a Vd., este teléfono y sus accesorios están garantizados ante cualquier defecto de fabricación durante un (1) año, a partir de la fecha de compra que figura en su factura, a excepción de las baterías cuya garantía es de (6) meses. Sin embargo, si la garantía en vigor en su país supera un (1) año, ésta no se verá afectada por la presente garantía del fabricante.

A título de la presente garantía, debe usted comunicar, sin el menor retraso, a su vendedor (o a cualquier centro técnico de mantenimiento Alcatel, cuya lista figura en el sitio Web www.alcatel.es) todos los fallos constatados y presentarle el certificado de garantía debidamente cumplimentado y/o la factura de compra donde se indique claramente: Nombre, Modelo, IMEI, fecha y vendedor.

Alcatel, a su discreción decidirá en pleno derecho reemplazar, o reparar según los casos, todo o parte del material declarado defectuoso y la presente garantía cubrirá los gastos de piezas y de mano de obra con exclusión de cualquier otro coste. La reparación o el reemplazo podrán ser realizados con unidades reacondicionadas y cuyo funcionamiento sea equivalente al de un producto nuevo.

Las intervenciones realizadas a título de la presente garantía, no interrumpen ni prologan la duración de ésta bajo ningun concepto.

- La presente garantía no se aplica a los deterioros o daños ocasionados por:
- 1) el incumplimiento de las instrucciones de uso o de instalación,
- 2) el incumplimiento de las normas técnicas y de seguridad en vigor en la zona geográfica de utilización,
- 3) el mantenimiento equivocado de las fuentes de energía y de instalación eléctrica general,
- 4) los accidentes o las consecuencias del robo del vehículo en el que se encuentra el móvil, actos de vandalismo, golpes, caidas, mal uso, rayos, incendios, humedad, corrosión, infiltración de líquidos o intemperies,
- 5) la asociación o la integración del material en equipos no suministrados o recomendados por Alcatel, salvo acuerdo escrito,
- 6) la intervención, modificación, apertura del producto o reparación realizadas por personas no autorizadas por Alcatel, o el centro de mantenimiento autorizado,
- 7) la utilización del material con una finalidad diferente de aquélla para la que fue fabricado,
- 8) el desgaste normal,
- 9) el mal funcionamiento ocasionado por elementos exteriores (ejemplo: perturbaciones eléctricas producidas por otros equipos, variaciones de tensión de la corriente eléctrica y/o de las líneas telefónicas),
- 10)las modificaciones o adaptaciones realizadas en el material, aunque sean obligatorias, debido a la evolución de la reglamentación, que el software del producto requiera de actualización debido a modificaciones de los parámetros de la red,
- 11)los fallos de conexión provocados por una mala propagación o causados por la ausencia de recubrimiento de la cobertura de los relés radio.

Los teléfonos o accesorios cuyas marcas y números de serie hayan sido retirados o modificados, así como los teléfonos que tengan una etiqueta despegada o deteriorada, quedan excluidos de la presente garantía.

Las disposiciones descritas anteriormente constituyen el único recurso que pueda ser ejercido ante el fabricante en caso de defectos del teléfono o el accesorio; la presente garantía excluye cualquier otra garantía explícita o implícita a excepción de la garantía legal en vigor en el país del usuario.

Para beneficiarse de la garantía de este equipo, es necesario, presentar este documento debidamente cumplimentado.

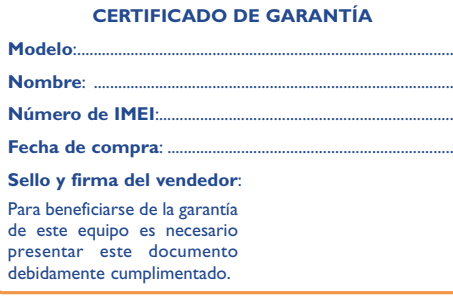

En el caso de que se pruebe que la reparación llevada a cabo no es satisfactoria y los defectos detectados son evidentes de nuevo en un periodo no mayor de 3 meses, usted tendrá el derecho de reclamar la sustitución de los equipos por otros de idénticas características o la devolución del precio originalmente pagado.

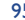

# **19 Accesorios (1) ................................................**

La última generación de teléfonos móviles GSM de Alcatel incluye una función "manos libres" integrada que le permite utilizar su teléfono desde una cierta distancia, por ejemplo cuando se encuentra sobre una mesa. Si desea preservar la confidencialidad de sus conversaciones, puede utilizar un auricular: el manos libres portátil.

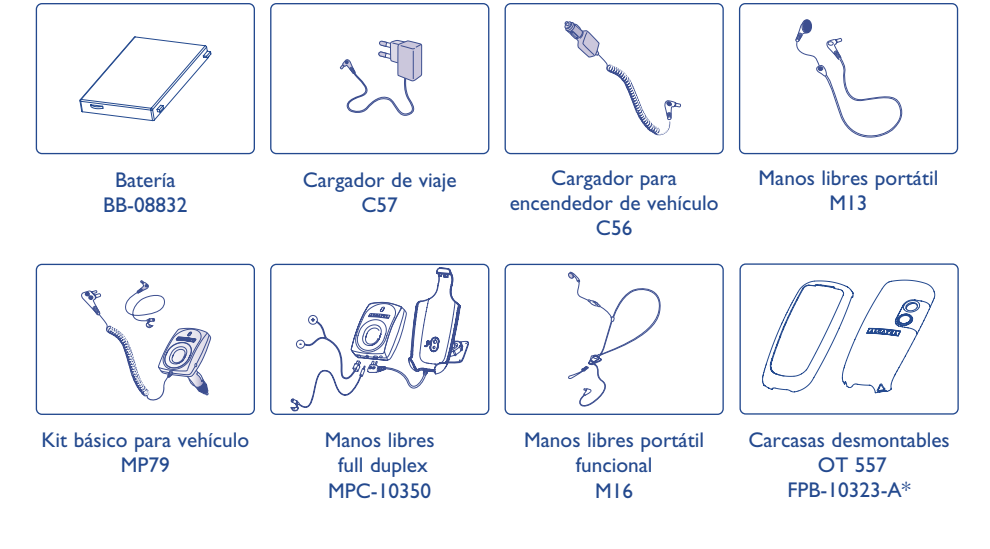

Sólo debe utilizar el teléfono con las baterías, los cargadores y los accesorios Alcatel compatibles con el modelo de su teléfono.

(1) Según disponibilidad.

ින්

97

# **20 Problemas y soluciones ..............................**

#### Antes de contactar con el Servicio de soporte técnico, le aconsejamos verifique los puntos siguientes:

#### **Mi teléfono móvil no se enciende**

- Pulse la tecla hasta que se encienda la pantalla
- Verifique la carga de su batería
- Verifique los contactos de su batería, retire y vuelva a insertar su batería y encienda nuevamente el teléfono

#### **Mi teléfono queda inactivo desde hace unos minutos**

- Pulse en la tecla
- Retire la batería, luego vuelva a insertarla y encienda su teléfono

### **La legibilidad de mi pantalla no es clara**

- Limpie su pantalla
- Utilice su teléfono móvil en condiciones de uso recomendadas

#### **Mi teléfono móvil se apaga solo**

- Compruebe que el teclado está bloqueado cuando no utiliza su teléfono
- Verifique la carga de su batería

#### **Mi móvil tiene una autonomía muy corta**

- Compruebe que ha dejado el teléfono cargar completamente (3 horas mínimo)
- Después de una carga parcial, el nivel de carga indicado puede ser erróneo. Espere unos 20 minutos después de la desconexión del cargador para obtener una indicación exacta.

#### **La carga de mi teléfono móvil no se efectúa correctamente**

- Compruebe que su batería no está completamente descargada, la animación de carga puede tardar unos cuantos minutos y emitir un ligero silbido
- Compruebe que la carga se efectúa en condiciones normales (0°C + 40°C)
- Verifique la inserción de la batería; ésta debe ser insertada antes de conectar el cargador
- Compruebe que está utilizando un cargador y una batería ALCATEL
- Verifique la compatibilidad de las tomas de corriente en el extranjero

#### **Mi teléfono móvil no está conectado a una red**

- Intente ver si su teléfono móvil capta alguna red en otra ubicación
- Verifique la cobertura de la red con su operador
- Verifique la validez de su tarjeta SIM con su operador
- Intente seleccionar manualmente la(s) red(es) disponible(s) (véase página 59)
- Inténtelo nuevamente más tarde si es que la red está sobrecargada

#### **Error de la tarjeta SIM**

- Compruebe que la tarjeta SIM está insertada correctamente (véase página 14)
- Verifique con su operador que su tarjeta SIM sea compatible 3V ya que las antiguas tarjetas SIM de 5V no pueden ser utilizadas
- Compruebe que el chip de su tarjeta SIM no está dañado o rayado

#### **Imposible realizar una llamada**

- Compruebe que ha marcado un número válido y pulse la tecla
- Para las llamadas internacionales, verifique los códigos país/zona
- Compruebe que su teléfono está conectado a una red, y que la red no esté sobrecargada o indisponible
- Verifique su abono con un operador (crédito, validez de la tarjeta SIM, etc.)
- Compruebe que no ha prohibido las llamadas salientes (véase página 28)

#### **Imposible recibir una llamada**

- Compruebe que su teléfono móvil está encendido y conectado a una red (y que la red no esté sobrecargada o indisponible)
- Verifique su abono con un operador (crédito, validez de la tarjeta SIM, etc)
- Compruebe que no ha desviado las llamadas entrantes (véase página 27)
- Compruebe que no ha prohibido ciertas llamadas

#### **El nombre de mi interlocutor no aparece cuando recibo una llamada**

- Compruebe que está suscrito a este servicio con su operador
- Su interlocutor no transmite su número

#### **La calidad audio de las llamadas no es óptima**

- En el transcurso de una llamada, puede ajustar el volumen con la tecla
- Controle el icono de recepción radio

#### **No puedo utilizar las funciones descritas en el manual**

- Verifique la disponibilidad de este servicio según su abono con su operador
- Compruebe que esta función no requiere un accesorio ALCATEL

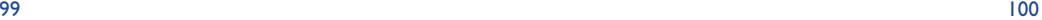

#### **No puedo marcar ningún número de mi directorio**

- Compruebe que ha guardado correctamente el número de su registro
- Compruebe que ha seleccionado el prefijo del país cuando llama al extranjero

#### **Ya no puedo crear registros en mi directorio**

- Compruebe que el directorio de su tarjeta SIM no está lleno, suprima fichas o guarde fichas en los directorios del teléfono (profesional, personal)
- Verifique que en la opción "**Prohibidas**" de las "**Llamadas entrantes**" la función "**Excepto directorio**" no está activada

#### **Mis interlocutores no pueden dejar mensajes en mi buzón de voz**

• Verifique la disponibilidad de este servicio con su operador

### **No puedo acceder a mi buzón de voz**

- Compruebe que el número del buzón de voz de su operador está guardado en "**Mis Números**"
- Vuelva a intentar luego si la red está ocupada

#### **No puedo enviar ni recibir mensajes MMS o Voz MMS**

- Verifique la memoria disponible en su teléfono, quizás está saturada (véase página 66)
- Verifique la disponibilidad de este servicio con su operador y los parámetros MMS (véase páginas 48)
- Verifique con su operador el número del centro de SMS o de perfiles MMS
- Vuelva a intentarlo más tarde, el centro de SMS podría estar saturado

#### **El icono aparece en la pantalla inicial**

• Ha guardado demasiados mensajes cortos en la memoria de su tarjeta SIM: suprima algunos o archívelos en la memoria del teléfono

#### **El icono <<—>> aparece**

• Se encuentra fuera de la zona de cobertura de la red

#### **Ya he introducido 3 códigos PIN incorrectos**

• Contacte con su operador para obtener el código PUK de desbloqueo

#### **No puedo conectar mi teléfono con mi ordenador**

- Primero instale el paquete de programas PC Alcatel
- Seleccione "Instalación de la conexión" para instalar la conexión
- Si utiliza la función infrarrojos, verifique que está activada (véase página 67)
- Si utiliza la función infrarrojos con frecuencia, le aconsejamos programe un acceso directo desde el teclado (véase página 55)
- Verifique que su ordenador cumple con las especificaciones requeridas para instalar el paquete de programas PC de Alcatel

# © ALCATEL BUSINESS SYSTEMS 2004. Reproducción prohibida. Alcatel se reserva el derecho de modificar las características de sus equipos sin previo aviso.

Español - 3DS10220AGAA 01 Español - 3DS10220AGAA 01